# User guide for the

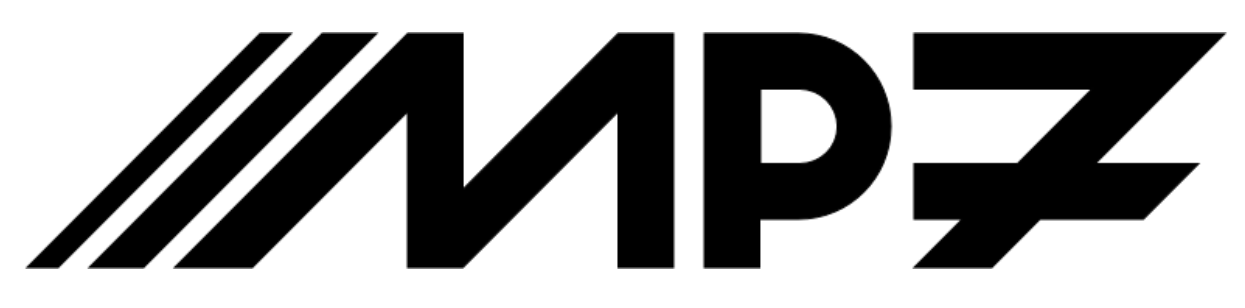

# Master Processor, Virtex-7

*Andrew W. Rose, Greg Iles, Aaron Bundock, Sarah Greenwood – Imperial College, London John Jones – Iceberg Technology Alessandro Thea – RAL Dave Newbold – Bristol*

This document contains information that is, and remains, the Intellectual Property of the **High-Energy Physics (HEP) group, Imperial College, London** and

**Iceberg Technology, Cornwall.**

Duplication, sharing or forwarding of the information contained in this document, in part or in its entirety, is expressly forbidden without the written consent of one of the authors.

Thank you for you cooperation.

# User guide for the MP7: Master Processor, Virtex-7

# Contents

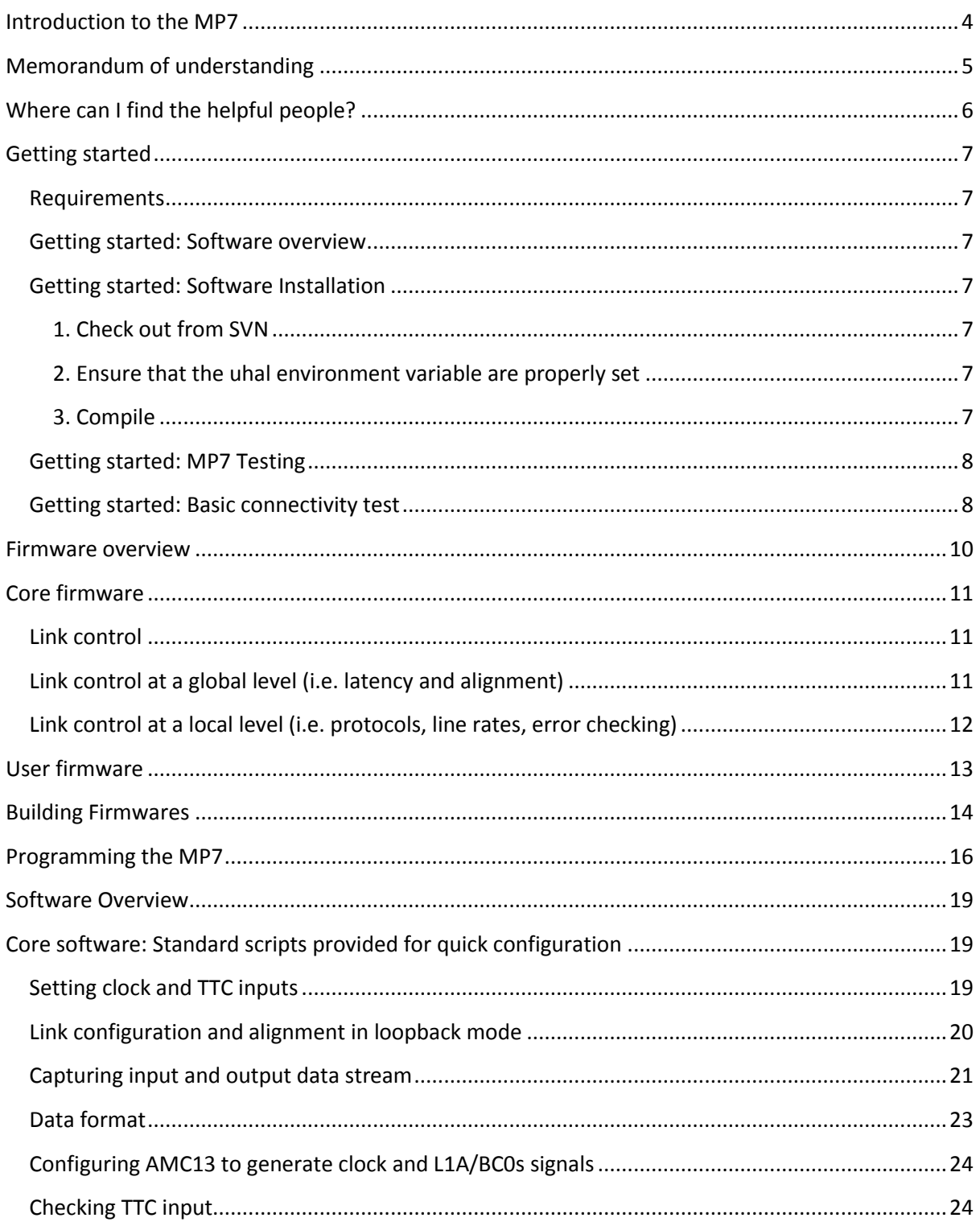

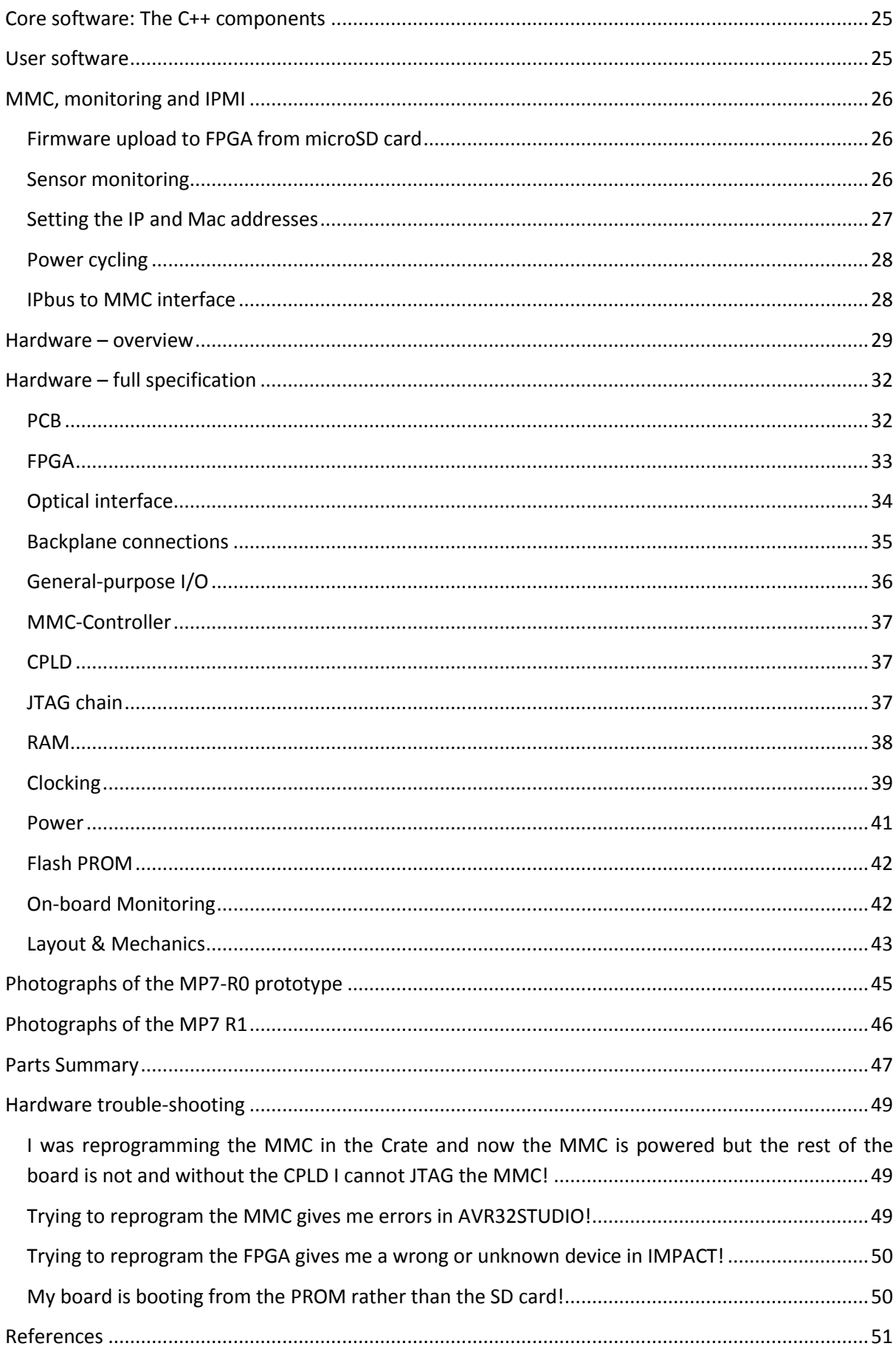

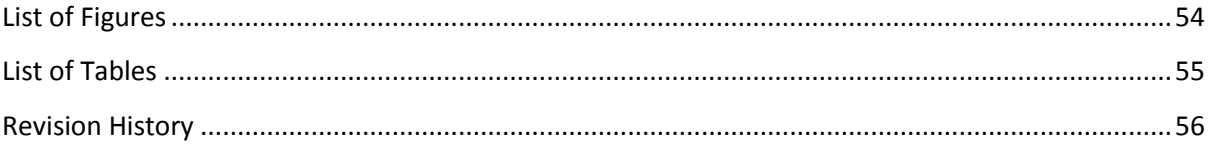

## <span id="page-5-0"></span>**Introduction to the MP7**

The MP7 (**M**aster **P**rocessor board, Virtex-**7**) is the successor to Imperial College's Mini-T5 board [\[1\]](#page-52-1). The Mini-T5 board is a technology demonstrator board with considerable processing capability in its own right: a system of six Mini-T5 R2 boards has been used to demonstrate the feasibility of the Time-Multiplexed trigger concept, although it is sufficiently flexible that it is equally suitable for use in a conventional trigger. The long-term use of the Mini-T5 board is, however, not recommended for two reasons: first, it uses the now outdated Xilinx Virtex-5 series FPGA [\[2\]](#page-52-2) and second, it uses both QSFP [\[3\]](#page-52-3) and either SNAP-12 [\[4\]](#page-52-4) or PPOD [\[5\]](#page-52-5) optics, limiting the flexibility of the interfaces. For these two reasons, the Mini-T5 design was evolved into the MP7 board; a board base on the Xilinx Virtex-7 FPGA [\[6\]](#page-52-6) and using a single optical form-factor. An additional advantage of using the 7-series FPGAs is the significant increase in serial-I/O bandwidth. To mitigate risk, the MP7 design began with the Mini-T5 design, and features changed only as necessary.

The MP7 board has been tested extensively using standalone tests, MP7-MP7 tests and with the MP7 being driven by other hardware.

Three versions of the board exist:

- The MP7-R0
- The MP7-R1
- The MP7-XE

All three versions of the board are fully usable, **although the MP7-R0 and MP7-R1 must only be used in a Vadatech VT-892 crate, since certain components are located too close to the backplane connector, such that they may be damaged upon insertion into other crates.**

The MP7-XE was designed to provide higher-performance clocking for 13Gbps operation, but rather than produce both an MP7-R2 (fixing the backplane component problem) and MP7-XE, it was decided that all future support for the MP7 would be for the MP7-XE card.

# <span id="page-6-0"></span>**Memorandum of understanding**

This section represents a contract of responsibility which the user implicitly accepts when they use an MP7 card, whether purchased, borrowed or otherwise.

The following lists the firmware package that will be supplied with the MP7 card. The firmware will be available in the CERN SVN Trigger Upgrade (CACTUS) repository.

- AMC13 TTC decoder & TTS encoder
- AMC13 DAQ interface
- QDR II RAM example
- Ethernet interface (IPBus)
- MMC diagnostics (temperature, voltage, current)
- Clock configuration interface
- MGT Quad interface (only QPLL supported for lower power consumption & improved signal integrity, albeit with reduced line rate support)
- FPGA firmware storage via MMC MicroSD card
- FPGA firmware remote load via IPbus
- MMC Backdoor to the FPGA IPbus.
- MAC address storage and retrieval for IPbus
- IP address assignment method (final method TBD by the DAQ group)

The listed modules are provided by Imperial College, London; the University of Bristol, Rutherford-Appleton Laboratory and Iceberg technology and are supported as-is.

Any change or modification to any of these modules invalidates the terms of use, the contract of support will no longer be valid and the responsibility for debugging is with the user with assistance completely at the discretion of the developer.

## <span id="page-7-0"></span>**Where can I find the helpful people?**

A mailing list exists using the CERN e-groups system over which news, updates, changes, modifications, etc. to the hardware, firmware and software will be announced. This list may be joined at:<https://e-groups.cern.ch/e-groups/Egroup.do?egroupName=mp7-users>

Questions and bug-tracking is managed through the CACTUS TRAC ticket system, [https://svnweb.cern.ch/trac/cactus/report/1.](https://svnweb.cern.ch/trac/cactus/report/1) **PLEASE CHECK TO SEE IF YOUR QUESTION HAS ALREADY BEEN ASKED BEFORE SUBMITTING A NEW TICKET!**

## <span id="page-8-0"></span>**Getting started**

*To Do: How to set up the hardware*

#### <span id="page-8-1"></span>**Requirements**

- Linux SL6-64 bit (recommended) or Linux SL5-32 or 64 bit (deprecated)
- Ethernet connection with the uTCA MCH
- IPBus suite version 2.2 (installation instructions available at <https://svnweb.cern.ch/trac/cactus/wiki/uhalQuickTutorial#HowtoInstalltheIPbusSuite> )

#### <span id="page-8-2"></span>**Getting started: Software overview**

The MP7 package is available on the cactus svn repository [https://svnweb.cern.ch/trac/cactus.](https://svnweb.cern.ch/trac/cactus) It is based on the uhal suite available at the same address. Currently the mp7 package is available via svn only and needs to be compiled by the used. It is planned to be released as RPM in the next future.

The MP7 software package is organized in 4 sub-packages:

- **mp7**: C++ driver library
- **pycomp7**: python bindings to the C++ driver
- **gui**: MP7 dedicated gui (work in progress)
- **tests**: test programs and scripts

The driver library contains the high level functions. As C++ doesn't provide the necessary flexibility for board testing, the **mp7** library is provided with python bindings through the **pycomp** module. In the **tests** folder are collected binaries and scripts for testing MP7s. All the examples covered in the following sections are supposed to be executed in the **tests** folder.

#### <span id="page-8-3"></span>**Getting started: Software Installation**

#### <span id="page-8-4"></span>1. Check out from SVN

```
svn co http://svn.cern.ch/guest/cactus/tags/mp7/software/mp7_v1_0_0/mp7
```
<span id="page-8-5"></span>2. Ensure that the uhal environment variable are properly set

```
export LD_LIBRARY_PATH=/opt/cactus/lib:$LD_LIBRARY_PATH
```
*export PATH=/opt/cactus/bin:\$PATH*

#### <span id="page-8-6"></span>3. Compile

*cd mp7 make*

7

## <span id="page-9-0"></span>**Getting started: MP7 Testing**

To set the test environment up, do

*source setup.sh*

#### in the **tests/** folder.

Several examples are available in the **scripts/** folder, showing the basic capabilities of the MP7 service firmware.

- **mp7-test-ipbusaccess.py**: simple IPbus access
- **mp7-test-reset.py**: board reset
- **mp7-test-alignment.py**: links configuration and alignment
- **mp7-test-datacapture.py**: links buffers setup and capture

A few additional scripts are included to help setting up the test environment

- **amc13-setupInternalTTC.py**: Configure an AMC13 to generate internal clock and BC0s.
- **mp7-test-ttccapture.py**: Capture the TTC commands

All the scripts include a commandline help. Use **<script.py> --help/-h** to display the help. It is recommended to use the **ipython** command shell for interactive access to the mp7 classes.

## <span id="page-9-1"></span>**Getting started: Basic connectivity test**

A preliminary health check is to checking the connectivity to the MP7 board. Here is assumed the uTCA MCH to be reachable at 192.168.0.103 and the MP7 at 192.168.0.128. Instructions on how to change the MP7 IP address are available in the **Error! Reference source not found.** section.

1. Check MCH and MP7 responsiveness to pings (5 pings each)

```
ping -c5 192.168.0.103
ping -c5 192.168.0.128
```
#### 2. Read the version register

```
import uhal
board = uhal.getDevice(
                  'mp7_board',
                  'ipbusudp-2.0://192.168.0.128:50001',
                  'file://etc/uhal/mp7_defaul/top.xml'
 )
v = board.getNode('ctrl.id').read()
board.dispatch()
print 'MP7 version:',v.value
```
A standalone script is provided to perform the connectivity test

*mp7-test-ipbusaccess.py –a <address table> -u <ipbus uri>*

The default values for address table and uri are "ipbusudp-2.0://192.168.0.128:50001" and "'file://etc/uhal/mp7\_defaul/top.xml" as in the example above.

For details on the other scripts provided for performing more complicated tasks, please see section "[Core software: Standard scripts provided for quick configuration](#page-20-1)" on page [19.](#page-20-1)

## <span id="page-11-0"></span>**Firmware overview**

Since the MP7 is a generic data-stream processor it can and will be used in many different roles. The generic nature of the hardware, however, can only be fully realized if the firmware is also sufficiently generic. Specifically, the functionality of the board, which is what the end-user cares about, must be abstracted from the physical hardware and the related service tasks, much in the same way that when running an executable within an operating system, the details of the hardware platform on which the executable is running is largely irrelevant. On the MP7, this has been achieved using the layers of abstraction shown in [Figure 1;](#page-11-1) a concrete example of the distinct regions is shown in [Figure](#page-11-2)  [2.](#page-11-2)

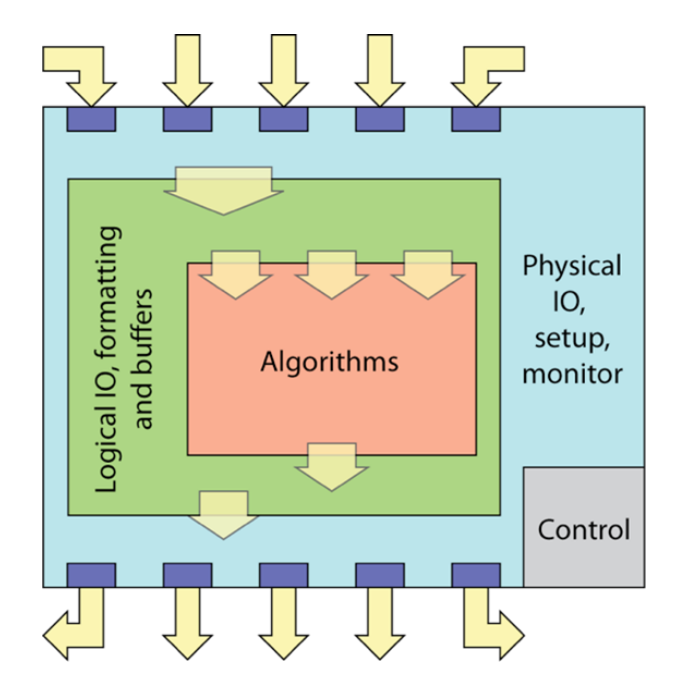

**Figure 1 : The model of abstraction used in defining the MP7 firmware**

<span id="page-11-1"></span>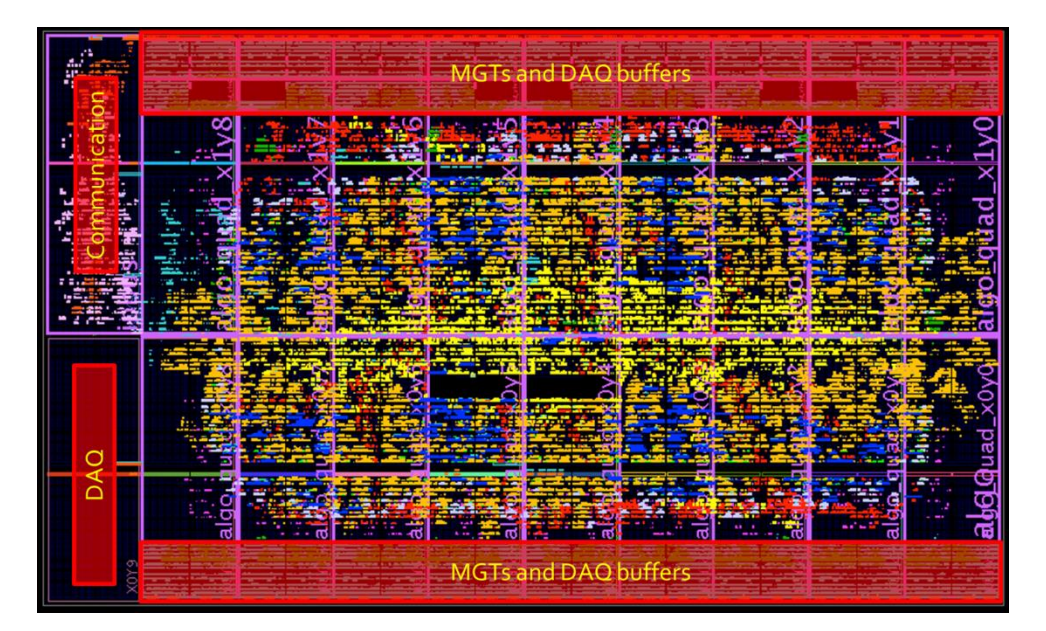

<span id="page-11-2"></span>**Figure 2 : Firmware implementation in an MP7-R1 690 used in a CERN integration test. The firmware clearly demonstrates the same segregation shown in the abstract model, with the "MGTs and DAQ buffers" regions corresponding to the blue and green "layers" in [Figure 1](#page-11-1), and the "DAQ" and "Communication" regions corresponding to the grey control block. The central, unlabelled part of the firmware is the firmware dedicated to the user's algorithms.**

## <span id="page-12-0"></span>**Core firmware**

#### <span id="page-12-1"></span>**Link control**

The top level entity **mp7\_mgt** provides access to the serial links in groups of 4 links called "quads". The number of quads is set by the generic **NQUAD**. The other generics, **CLOCK\_RATIO** and **LHC\_BUNCH\_COUNT**, refer to the ratio between the LHC clock (40MHz) and the data rate in/out of the transceiver (e.g. the **CLOCK RATIO** = 6 if the data is clocked at 240MHz). The **LHC\_BUNCH\_COUNT** is simply the number of bunch crossing per orbit (3564 for LHC, but for debugging it can be useful to reduce this).

The core has 4 ipbus interfaces for controlling: channel functionality, channel alignment, and the internal transceiver characteristics at both the channel level and the characteristics common to all channels via the Dynamic Reconfiguration Ports (DRP). The signal **qsel** selects which quad is selected for ipbus communication ant any given time.

The utility clock **sysclk** should always be present. It is used to drive startup state machines in the transceiver. At present this is sourced from the 125MHz free running clock **clk\_fr**.

The reset signals **rst\_p** and **rst\_cntrl** are all in the processing clock **clk\_p** domain (i.e. typically 160MHz or 240MHz). The reset signal is provided to each quad with **rst\_p.** The alignment mechanism that is performed at a global level is controlled by rst cntrl.

Data to/from the quad (**d** and **q**) is presented in the form of an array of links of type **ldata** that is made up of the record type **lword** than contains a 32bit data word and data valid signal. The serial interface to the transceiver is presented by **refclkp/n**, **Rxp/n** and **Txp/n**.

#### <span id="page-12-2"></span>**Link control at a global level (i.e. latency and alignment)**

Components **quad\_wrapper\_gth** and **Rxdata\_simple\_cdc\_ctrl** are the significant components within **mp7\_mgt**. The former simply wraps the main quad code **ext\_align\_gth\_spartan** with an ipbus interface. The latter, **Rxdata simple cdc ctrl** allows control of the cdc – clock domain crossing buffer that is instantiated for each channel. This buffer bridges from the transceiver **Rxuserclk2** clock domain, whether it be asynchronous or synchronous to the LHC clock, to the processing clock domain. In the synchronous case the **Rxuserclk2** clock may be the processing clock and a dual port ram would not be needed; however, there would still need to be a FIFO like object to align links and provide the option of latency control. The buffer (dual port ram) relaxes the operational characteristics of the transceiver and makes the system more flexible, albeit with a small increase in latency that can be offset by running the links at a slightly faster asynchronous rate (internal transceiver logic runs faster).

Originally there was a dedicated buffer control logic for each channel, but because of concern over logic resource usage it was extracted and placed at a global level (Rxdata\_simple\_cdc\_ctrl). The advantage of this is that automatically minimising latency across channels becomes simple; however, it is necessary to have intermediate FFs to meet timing, particularly when sending the **align\_marker** signal (i.e. the marker in each link that other links should be aligned to) from the buffer to the central logic because the signal is travelling from the periphery to the centre and thus clock skew is not negligible.

The buffer control is intended to be quite simple. There are just 4 signals; **buf ptr inc** and **buf\_ptr\_dec** which increment or decrement the buffer read pointer (i.e. adjusting latency); **buf\_rst** which resets the read and write pointers; and **buf master** which indicates to the channel if it is the master link. If the channel is the master then the buffer read pointer is set to 50 rather than 0 upon **buf\_rst.** This guarantees that the read pointer from all links other than the master link will need to be incremented, rather than decremented to achieve alignment.

The write pointer is set to 110 (i.e. far end of the buffer to ensure no overlap with read pointer after reset). Hence, after reset the buffer data is valid (i.e. no read/write pointer clash), but the links are not aligned and the latency is large.

Upon receipt of the **align\_marker** signal from the master link (i.e. **align\_master**) all links are checked for alignment. If a link is not aligned the buffer read pointer is incremented. This process repeats until all the links are aligned.

Next, all read pointers, including the master, are incremented until the pointer read/write clash occurs (i.e. we have reduced the latency too much so that the read occurs before the write has completed). This is detected by a jump in the position of the master alignment marker and/or by loss of alignment. While it is highly likely with 72 channels that loss of alignment will occur in the read/write pointer overlap area this may not be the case for a few channels and will not work at all if just the master link is selected. Hence, the only way to detect the read/write pointer overlap area is to monitor if the master link position moves; this in turn requires that we can predict the next master link alignment marker; which forces the master alignment signal to be periodic. This is normally the case for CMS experiments, in which there is generally 1 marker per orbit; however, care must be taken in more complex arrangements (e.g. Time Multiplexed Trigger).

When the read/write pointer clash has been detected the firmware decrements to read pointers of all links so that there is some margin between the read/write pointers. This is the **align\_margin** parameter and some experimentation may be required to see how small this can be made and for the links to be stable.

Note that at present this firmware simply minimises latency. It may be necessary to augment the functionality of the block so that the latency (i.e. read pointer location) is set in relation to TTC and thus fixed.

## <span id="page-13-0"></span>**Link control at a local level (i.e. protocols, line rates, error checking)**

The main link functionality (i.e. error checking, line protocol definition and the Rx buffer) is defined in the entity ext align gth spartan, which is wrapped by the entity quad wrapper gth so that an ipbus interface can be added and the object used at the global level.

The process of transmitting data out of the transceiver consists of the following steps: a CRC is appended at the end of the data stream, as defined by the end of the data valid signal; the data is bridged from the processing clock domain (i.e. typically 160MHz or 240MHz) to that necessary for the line rate (i.e. 250MHz for 10Gb/s) with padding words inserted if necessary; the data words are replaced with 8b/10b k-codes where data valid is de-asserted so that the 8b/10b byte alignment can be performed (comma = 0x505050BC with "charisk" set to 0b0001) or where padding words have been inserted (padding word = 0xF7F7F7F7 with "charisk" set to 0b1111);

The receive data path consists of is first passing the data through the Rx buffer entity **Rxdata\_simple\_cdc\_buf**, which allows the data to be delayed for link alignment and latency control. It also performs the clock bridging from the link clock domain, which is defined by the line rate to the processing clock domain by stripping out any padding words; lastly the CRC is then checked and stripped from the packet. The align marker (i.e. the event within the data stream that is used for alignment) is also defined here, although it could be overwritten at a higher level if a user wanted to use something other than the start of the packet.

*Coming in the next version of this document. In the meantime, please contact [dave.newbold@cern.ch](mailto:dave.newbold@cern.ch) or [g.iles@imperial.ac.uk](mailto:g.iles@imperial.ac.uk)*

#### <span id="page-14-0"></span>**User firmware**

As stated previously, the firmware model used is one where the user's algorithms firmware is fully abstracted from the details of the hardware implementation. The entity declaration for the user's code is shown here:

```
use work.mp7_data_types.all;
use work.ipbus.all;
entity algo is
generic(
       NCHAN: positive
);
port(
       ipbus_clk: in std_logic;
       ipbus_in: in ipb_wbus;
       ipbus_out: out ipb_rbus;
       data_clk: in std_logic;
       data_in: in ldata(NCHAN - 1 downto 0);
       data_out: out ldata(NCHAN - 1 downto 0)
);
end algo;
```
Where:

 *NCHAN* is the number of optical data channels available. For MP7 cards built with an XC7VX485T FPGA, this is always 48. For MP7 cards built with an XC7VX690T FPGA, this is always 72.

 *ipbus\_clk*, *ipbus\_in* and *ipbus\_out* are the IPbus control bus for configuring the algorithms. The use of these signals is described elsewhere.

```
Reference for use of IPbus is coming in the next version of this 
document. In the meantime, please contact dave.newbold@cern.ch
```
 *data\_in* and *data\_out* are the input and output pipes which are externally connected to the optical links, with data being clocked through both pipes on the rising edge of signal *data\_clk*.

Type *ldata* is an unconstrained array of type *lword*, where *lword* is a record with entries:

- $\circ$  data a 32-bit std logic vector
- o valid a std\_logic flag indicating whether or not the accompanying data is valid.

In theory the interface to the QDR ram could also be exposed, although the use case for this has not yet been demonstrated. There may also be a use case for a reset line.

```
Dave – is there a use case for a reset line?
Coming in the next version of this document. In the meantime, please 
contact dave.newbold@cern.ch
```
### <span id="page-15-0"></span>**Building Firmwares**

Because of the complexities involved in collaboratively building firmwares, a TCL-based build system is used for building firmwares which are based on components in the CACTUS library.

To create a new firmware for the MP7, perform the following operations:

1. If you do not already have a copy, check out the CACTUS trunk. Either: Full Checkout:

```
svn co https://svn.cern.ch/reps/cactus/trunk \
/opt/cactus
```
Minimal Checkout (just firmware components):

```
svn co https://svn.cern.ch/reps/cactus/trunk/boards \
https://svn.cern.ch/reps/cactus/trunk/components \
/opt/cactus/trunk
```
Where the /opt/cactus may be set to whichever location you wish to install CACTUS in.

2. Run the following BASH commands:

```
export MP7_VERSION="mp7_485" # or "mp7_690es"
export CACTUS_TRUNK="/opt/cactus/trunk"
ln -sf ${CACTUS_TRUNK}/boards/mp7/base_fw/${MP7_VERSION}/ .
ln -sf ${CACTUS_TRUNK}/components/ipbus/ .
ln -sf ${CACTUS_TRUNK}/components/mp7_ctrl/ .
ln -sf ${CACTUS_TRUNK}/components/mp7_counters/ .
ln -sf ${CACTUS_TRUNK}/components/mp7_xpoint/ .
ln -sf ${CACTUS_TRUNK}/components/opencores_i2c/ .
ln -sf ${CACTUS_TRUNK}/components/mp7_ttc/ .
ln -sf ${CACTUS_TRUNK}/components/mp7_mgt/ .
ln -sf ${CACTUS_TRUNK}/components/mp7_buffers/ .
cp -rf ${CACTUS_TRUNK}/components/mp7_algo/ main
ln -sf main mp7_algo
export REPOS_FW_DIR=`pwd`
export REPOS_BUILD_DIR=`pwd`/${MP7_VERSION}/ise14
mkdir work
cd work
source $REPOS_FW_DIR/ipbus/firmware/example_designs/scripts/setup.sh
cd ..
```
Making sure to set the **CACTUS\_TRUNK** and **MP7\_VERSION** environment variables appropriately.

- 3. Change into the work directory and open the generated xise file using ISE.
- 4. Add your algorithm code to the file **main/firmware/hdl/null\_algo.vhd**

*Coming in the next version of this document. In the meantime, please contact [dave.newbold@cern.ch](mailto:dave.newbold@cern.ch)*

# <span id="page-17-0"></span>**Programming the MP7**

The board has the multiple means of programming:

- JTAG
- Remote programming over IPbus
- Direct programming of the SD card

The JTAG chain is described in the section "[JTAG chain](#page-38-2)" on page [37](#page-38-2) in the chapter "[Hardware](#page-33-0) – full [specification](#page-33-0)". If you cannot see the XC7VX690T in your JTAG chain, please see the section "[Trying to](#page-51-0)  [reprogram the FPGA gives me](#page-51-0) a wrong or unknown device in IMPACT!" on page [50](#page-51-0) in the section "[Hardware trouble-shooting](#page-50-0)".

Loading new firmwares over GbE has recently been achieved and is currently in the final stages of testing. When this is complete, a new version of this document will be released. The MMC will need updating before remote uploading will work.

```
TO DO: Documentation on how to program over GbE.
```
Directly programming the SD card can be a little awkward:

- <span id="page-17-1"></span>1. Using IMPACT, create a PROM file, using the parameters:
	- Generic Parallel PROM
	- Auto Select PROM
	- File Format: BIN (Swap Bits ON)

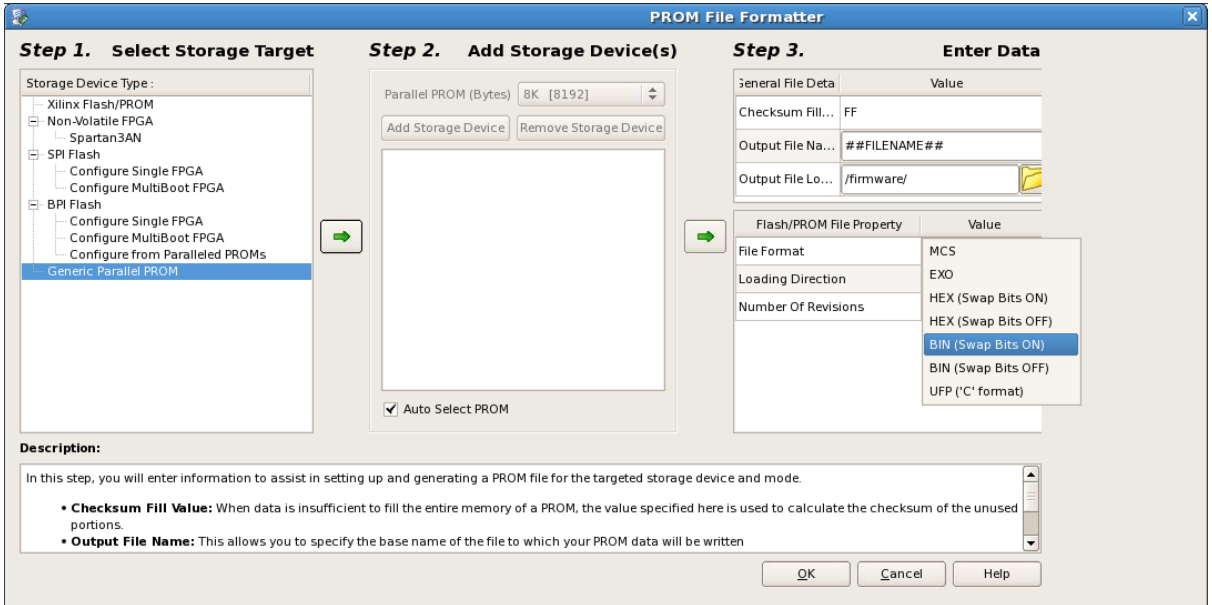

2. From SVN, check out:

*svn co [https://svn.cern.ch/reps/cactus/trunk/components/imperial\\_mmc](https://svn.cern.ch/reps/cactus/trunk/components/imperial_mmc)*

3. Change into the "*imperial\_mmc*/*tools/imgtool"* directory and run "*make*" to create the "*imgtool*" executable

- 4. If using an external card-reader, plug it into your linux PC *WITHOUT THE SD CARD INSERTED.*
- 5. Insert the SD card.
- <span id="page-18-0"></span>6. Run "*sudo /sbin/fdisk -l*". There should be an entry that says "*Disk XXX doesn't contain a valid partition table*". Note the name of this disk.
- 7. Run "*sudo chmod 777 XXX*"
- 8. The "*imgtool*" executable has several options. The usage options can be seen by running "*./imgtool ?*":

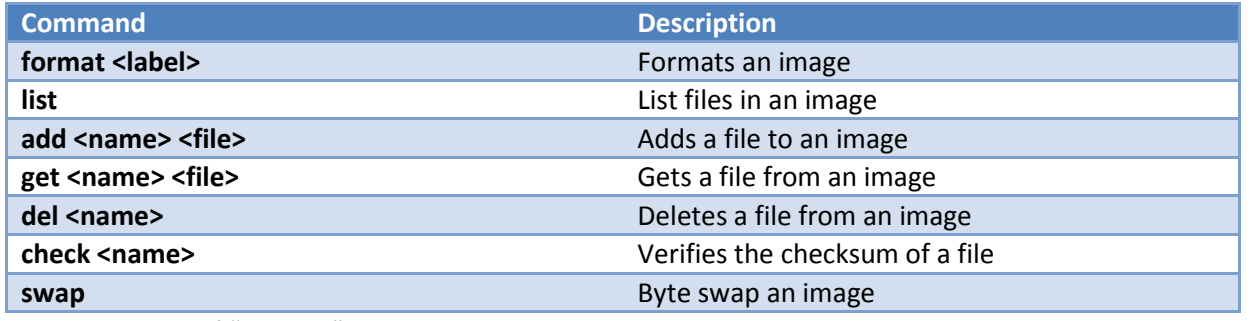

9. Usage of "*imgtool*" is, then,

```
./imgtool XXX Command [parameters]
```
#### 10. To prepare an SD card do:

```
./imgtool XXX format Firmware
./imgtool XXX add YYY.bin ZZZ.bin
./imgtool XXX swap
```
Where XXX is the name of the SD card as reported by "*fdisk*" in step [6,](#page-18-0) YYY.bin is the name you wish the firmware to have on the SD card and ZZZ.bin is the name of the PROM file created in ste[p 1](#page-17-1). This formats the SD and gives it the volume name "*Firmware*".

On old versions of the MMC, only one firmware image is supported and that image must always be called "*ipbus2.bin*"; if this file does not exist on the SD card, the FPGA will not be programmed.

On the latest version of the MMC, the name of the firmware image from which the card is booted at power-up must always be "*GoldenImage.bin*"; if this file does not exist on the SD card, the FPGA will not be programmed at power-up and so Ethernet access will not be available.

11. To list the contents of an existing SD card:

```
./imgtool XXX swap
```
- *./imgtool XXX list*
- *./imgtool XXX swap*

**The swap command is (currently) required as the file allocation table is read NATIVE endian. The Atmel UC3A3256, is big-endian, whereas most PCs are little-endian and so the endianness must be swapped before it may be read by a PC and then swapped back before it is given to the microcontroller. It is proposed that this will change in future and the endianness handled automatically in "***imgtool***".**

**The checksum functionality currently has a bug in the implementation and should not be used.**

To boot from the SD card, dip-switch 5 on the MP7-R0 and dip-switch 4 on the MP7-R1 or MP7-XE must be down.

## <span id="page-20-0"></span>**Software Overview**

*Coming in the next version of this document. In the meantime, please contact [Alessandro.Thea@cern.ch](mailto:Alessandro.Thea@cern.ch)*

## <span id="page-20-1"></span>**Core software: Standard scripts provided for quick configuration**

For instructions on how to get the standard MP7 scripts, please see section "[Getting started:](#page-8-3)  Software [Installation](#page-8-3)" on page [7](#page-8-3) in the chapter "[Getting started](#page-8-0)".

#### <span id="page-20-2"></span>**Setting clock and TTC inputs**

The MP7 can either generate the 40 MHz clock internally, use an external clock generator or the TTC clock from the AMC13. TTC signals and in particularly BC0s are used in synchronization and data capture procedures. The MP7 can generate BC0 signals internally, in case no external generator is available. The **mp7-test-reset.py** script shows how to reset an MP7 board and configure 40 MHz clock and reference clock. Two clock configurations are supported by **mp7-test-reset.py**:

External 40 Mhz clock and external TTC signals

```
mp7-test-reset.py --clk40=external
```
TTC inputs are enabled as well.

Internal 40 MHz clock and BC0

```
mp7-test-reset.py --clk40=internal
```
External TTC inputs are disabled whilst the internal BC0 generator is active.

In case the MP7 responds on a different ip address, the connection uri can be set using the **–uri** flag. The configuration is completed if clock 40 and BC0 are successfully locked.

```
----------------------------------------
MP7 Reset and Clock configuration script
----------------------------------------
MP7_TEST access successful
WARNING | Resetting board MP7_LAB_TEST
INFO | Reset done
INFO | Configuring clock 40 external
INFO | Configuring Xpoint
INFO | Configuring SI5326
INFO | Using etc/config/mp7/si5326/ 
MP7_SI5326_20130606_40.1MHz_CKIN1_to_160.4MHz_CKOUT1_NoIncDec_Regs.Txt
INFO | Measuring clk40 frequency. Give me a second...
```

```
INFO | Clock 40 frequency: 39.999720 Mhz
INFO | Configuring ttc
INFO | Resetting algos
INFO | Measured f40 : 39.999720 Mhz
INFO | BC0 reg : dec1
INFO | BC0 Internal : 0
INFO | BC0 Lock : 1
INFO | BC0 Error : 0
INFO | Status: 00000001 BC0 stat: dec14, Bunch 569 Evt: 1, Orb 23
```
#### <span id="page-21-0"></span>**Link configuration and alignment in loopback mode**

The MP7 links have 2 operation modes: standard and loopback. In loopback mode, for each link the output data stream is rerouted to the input after the link serialization stage. The input data must be aligned when entering the algorithm block. The MP7 core firmware provides a mechanism to automatically align the incoming data from all channels.

An example on how to configure and align the MP7 links is in the **mp7-test-mgtconfig.py** script.

*mp7-test-configlinks.py MP7\_TEST --loopback*

The command line syntax slightly differs from **mp7-test-reset.py**. The script first argument is the name of the board to connect to as specified in the connection file, **tests/etc/uhal/connectionstest.xml** by default.

The script includes two stages: link configuration and input link alignment. Both need to be completed for the configuration to be considered successful. The **--loopback** option enables the loopback mode. When in loopback mode a self-generated pattern from the Tx buffers is used to align the Rx inputs. After alignment completion, all the channels are checked for CRC errors and alignment errors. If required, the board can be reset before configuring the links, using **--reset** option.

```
-------------------------------------------
MP7 Link configuration and alignment script
-------------------------------------------
MP7_TEST access successful
INFO | MP7_TEST built
INFO | Rx buffer disabled
INFO | Tx buffer configured for pattern generation
INFO | Configuring Quads [0]
INFO | Done
INFO | Clearing counters
```
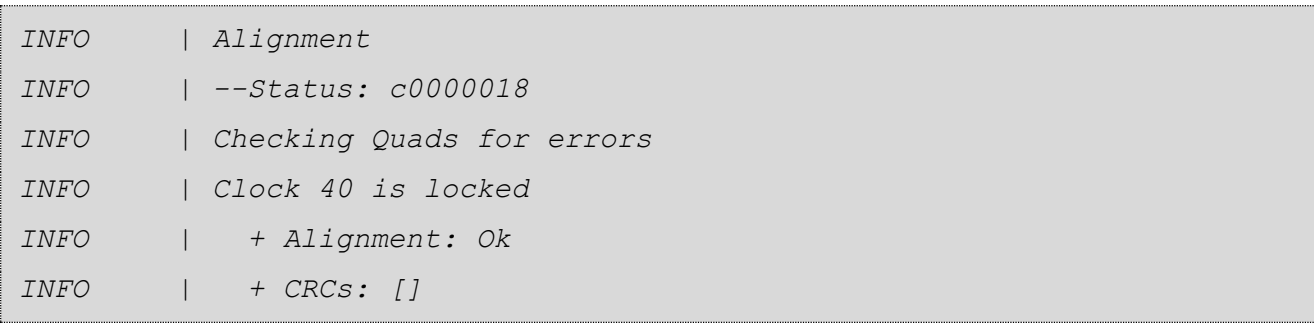

#### <span id="page-22-0"></span>**Capturing input and output data stream**

A basic introduction of the MP7 buffer system is provided here. For a more comprehensive description please refer to the "[Core firmware](#page-12-0)" section on page "[11](#page-12-0)".

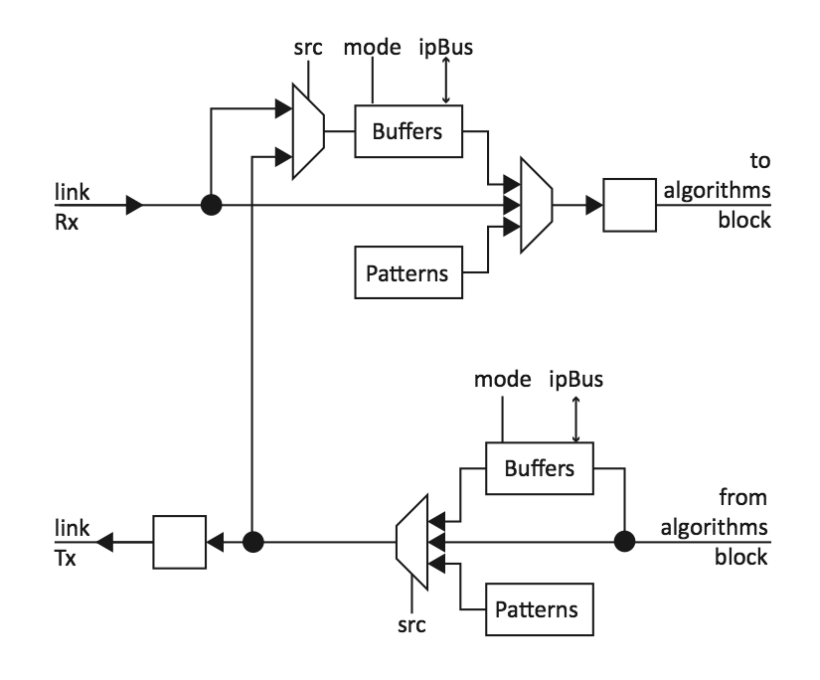

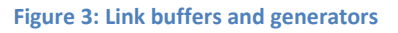

<span id="page-22-1"></span>For each link, the incoming data can be routed to a buffer where to be capture. Alternatively the same buffer can operate in playback mode: the pattern loaded via IPbus is played back every orbit into the algorithm block. Eventually, a generator is included as well, that produces a hardcoded pattern every orbit. The same structure is replicated on the output line, after the algorithm block as shown in [Figure 3.](#page-22-1)

Each buffer is 1024 entries deep. Each entry has 33bits. The first 32 bits are the data payload; bit 33 is the data-valid bit.

The buffers operation mode is configurable via IPbus. When set to capture, the buffers are filled with data over a user-selected bunch crossing range. When the buffer block is in playback mode, the user must define a bunch crossing range as well: within the range the data valid bit is used, outside data valid is forcefully set to low. The data capture is triggered via IPbus. The capture data is accessible via IPbus as well.

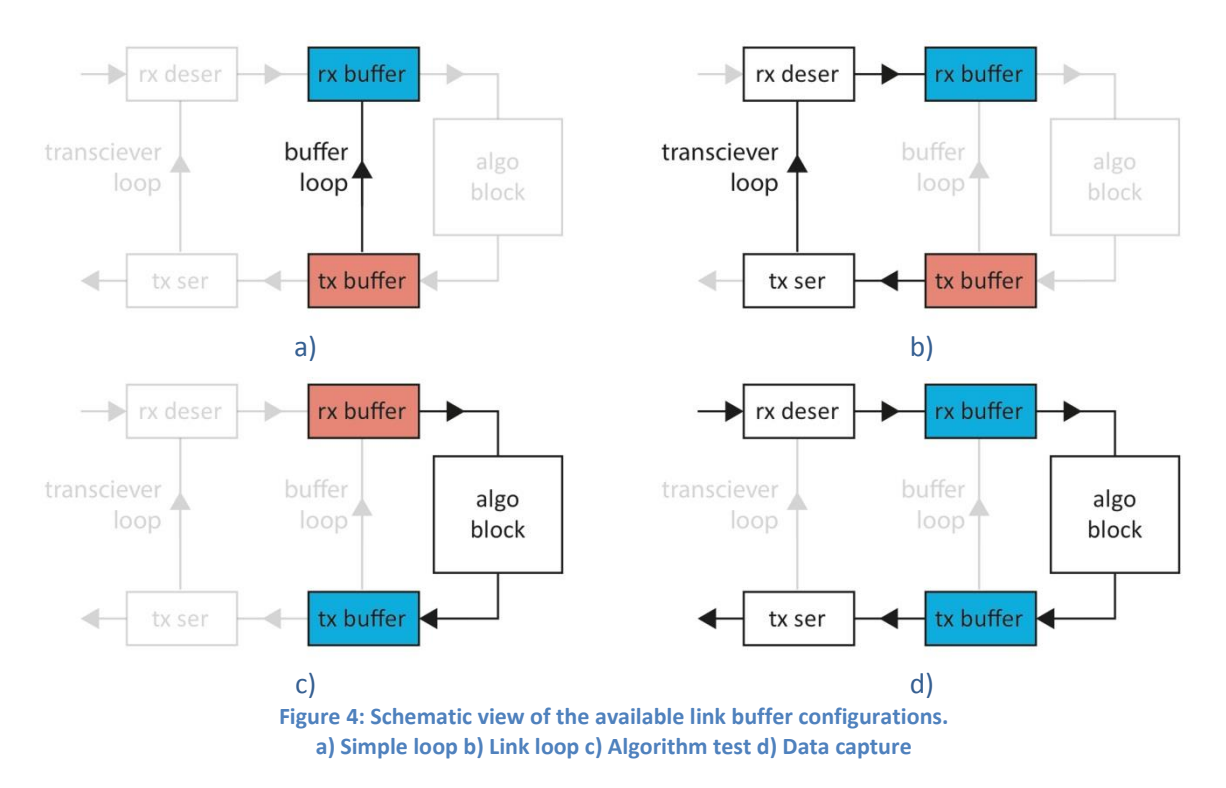

<span id="page-23-0"></span>**mp7-test-datacapture.py** is a test script to configure the MP7 link buffer system, capture data and save it to file. The buffers configurations can be grouped in 4 main categories:

- **Simple loop**: Tx buffers are the data source, connected to Rx buffers via an direct loop [\(Figure 4a](#page-23-0)). Used to test the buffer system functionalities.
- **Link loop**: similar to the previous category, but the loopback connection goes through the links serialization/deserialization stage [\(Figure 4b](#page-23-0)). Requires the **--loopback** option.
- **Algorithm test**: Useful to validate the algorithm block with user pattern or Monte-Carlo data. The data is generated by the Rx buffers, and captured by the Tx buffers [\(Figure 4c](#page-23-0)).
- **Data capture**: As in standard operation mode, the data is received from an external source. Tx buffers, Rx buffers or both are configured for capture (see [Figure 4c](#page-23-0)).

The details command line syntax is

```
mp7-test-datacapture.py MP7_TEST -m <mode>
```
#### The **-m/--mode** option selects the operation mode

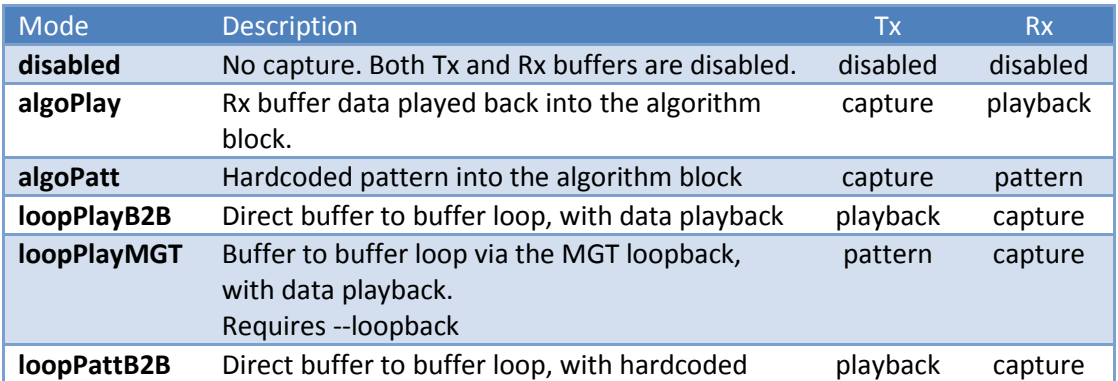

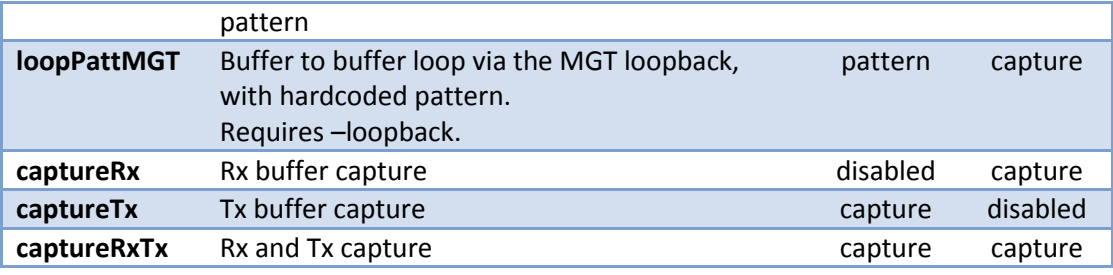

'Rx': receiving buffers, 'Tx': transmitting buffers

Additional options are:

- **--inject**: to specifies what data to upload to the buffers configured for playback.
- **--path:** to select in what folder the captured data is saved.
- **--reset**, **--align** and **--loopback** with the same functionality as in **mp7-test-configlinks.py**.

The capture and playback bunch crossing ranges are temporarily hard-coded to bunch-crossings 0 to 170.

#### <span id="page-24-0"></span>**Data format**

The mp7 software uses a standard format to export and import data from the board buffers. This format is used both for data injection and data capture, and automatically converted by the mp7 library into the native buffer format.

An example of data file is shown below (4 channels only)

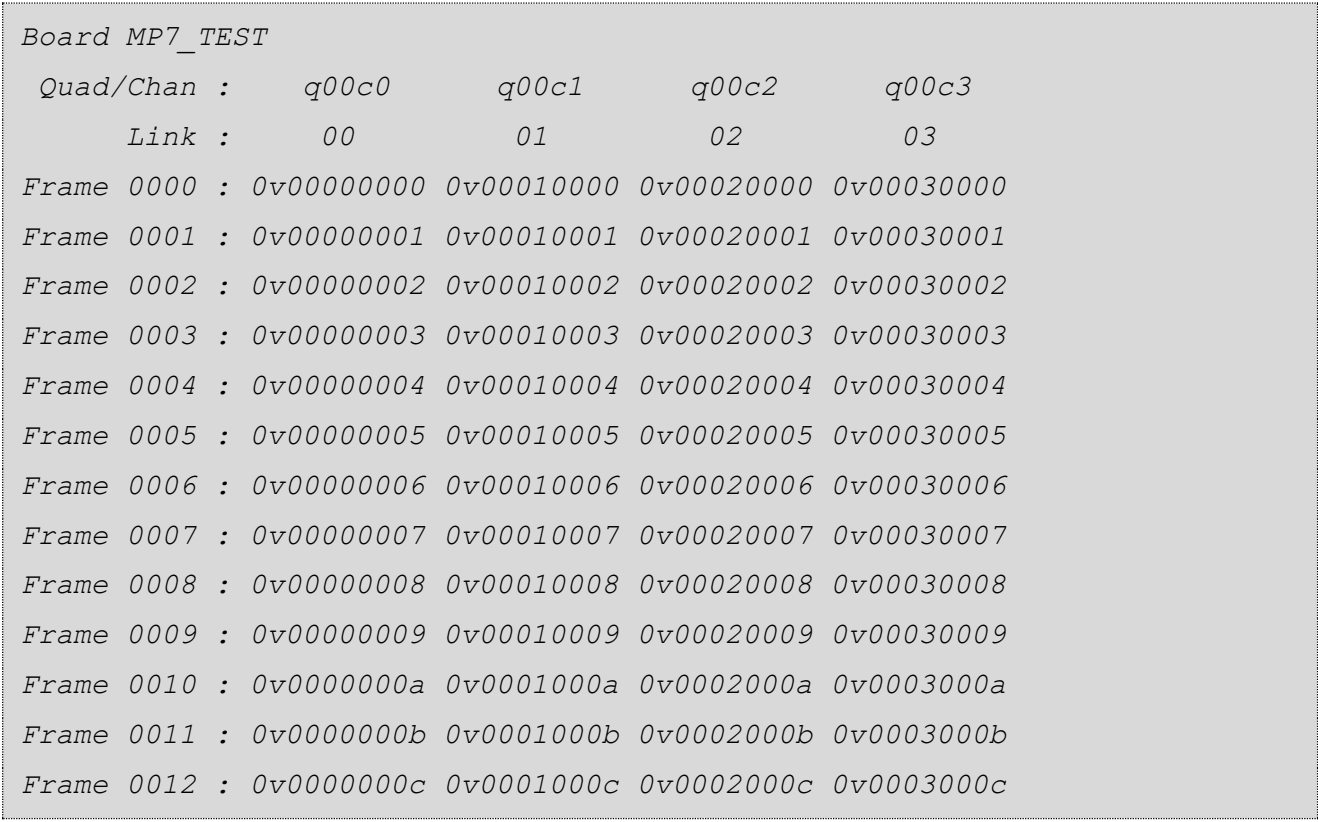

The first 3 rows are the header. Multiple data blocks can be stored in the same file, if necessary. The **Board** field is used to identify the block in the file. The Quad/Chan and Link rows are included to increase readability and are not used. The rows starting with **Frame dddd:** (dddd is the frame number in decimal representation), are the payloads. The elements in the row have the format **XvYYYYYYY**, where YYYYYYYY a the 32-bit word in hex format and **X** is the data-valid bit.

#### <span id="page-25-0"></span>**Configuring AMC13 to generate clock and L1A/BC0s signals**

The AMC13 board has the capability to generate internal clock 40 and feed them to the AMCs in the uTCA crate. L1As and BC0s can be generated as well connecting the TTS output to the TTC input. See the AMC13 documentation for further information. A basic script to configure the AMC13 is included in the MP7 **tests** package

*amc13-setupInternalTTC.py -N <serialNumber>*

#### <span id="page-25-1"></span>**Checking TTC input**

In case debugging the TTC inputs is needed, the MP7 can capture and store up to 2048 L1As and B commands. For each signal, bunch crossing, orbit and command are recorded as well as the command type.

The **mp7-test-ttchistory.py** script allows to capture the TTChistory from command line.

*mp7-test-ttccapture.py MP7\_TEST*

In addition, the **--maskBC0** option can be used to avoid storing BC0s in the TTC history,

```
----------------------------------------
MP7 TTC capture script
----------------------------------------
MP7_TEST access successful
INFO | MP7_TEST built
    0 | V:1 L1A:0 orb:0x000001 bx:0xd3e cmd:74
    1 | V:1 L1A:0 orb:0x000001 bx:0xd3e cmd:75
    2 | V:1 L1A:0 orb:0x000001 bx:0xd3e cmd:76
    3 | V:1 L1A:0 orb:0x000001 bx:0xd3e cmd:77
    4 | V:1 L1A:0 orb:0x000001 bx:0xd3e cmd:78
    5 | V:1 L1A:0 orb:0x000001 bx:0xd3e cmd:79
    6 | V:1 L1A:0 orb:0x000001 bx:0xd3e cmd:7a
    7 | V:1 L1A:0 orb:0x000001 bx:0xd3e cmd:7b
    8 | V:1 L1A:0 orb:0x000001 bx:0xd3e cmd:7c
    9 | V:1 L1A:0 orb:0x000001 bx:0xd3e cmd:7d
   10 | V:1 L1A:0 orb:0x000001 bx:0xd3e cmd:7e
   11 | V:1 L1A:0 orb:0x000001 bx:0xd3e cmd:7f
   12 | V:1 L1A:0 orb:0x000001 bx:0xd3e cmd:80
```

```
 13 | V:1 L1A:0 orb:0x000001 bx:0xd3e cmd:8
 14 | V:1 L1A:0 orb:0x000001 bx:0xd3e cmd:82
 15 | V:1 L1A:0 orb:0x000001 bx:0xd3e cmd:83
```
Legend:

- **V**: data valid
- **L1A**: the command is a L1A
- **orb**: orbit number
- **bx**: bunch crossing
- **cmd**: BGo command

#### <span id="page-26-0"></span>**Core software: The C++ components**

```
Coming in the next version of this document. In the meantime, please 
contact Alessandro.Thea@cern.ch
```
- Description of the core software
	- o Briefly cover principle of uHAL operation
	- o Cover derived nodes provided for MP7
- Description of the programs provided for standard functions and out-of-the-box testing

#### <span id="page-26-1"></span>**User software**

*Coming in the next version of this document. In the meantime, please contact [Alessandro.Thea@cern.ch](mailto:Alessandro.Thea@cern.ch)*

Guide for how to write a program which uses and extends the core software

#### <span id="page-27-0"></span>**MMC, monitoring and IPMI**

The Atmel AT32-UC3A-3256 [\[17\]](#page-53-0) 32-bit microcontroller (MMC) manages the power supplies on the MP7, provides IPMI functionality and configures the sensor readout. It supports both USB-2 and a microSDHC card interfaces, such that the MMC can be programmed via USB, and firmware uploaded to the FPGA from a microSD card. It is responsible for configuring network settings on the MP7, which allows the FPGA to be programmed via the gigabit ethernet connection on the backplane. The firmware that provides this functionality is pre-installed onto the MMC before distribution. The MMC has a single user flash page dedicated to user data storage. This is used to store the FRU info and persistent user settings such as the IP address or the FPGA boot image file name. This section provides details on how to utilize the MMC functionality to set up the MP7 for operation and monitor its sensors.

#### <span id="page-27-1"></span>**Firmware upload to FPGA from microSD card**

The SD-card is formatted with a file-system known as simple firmware file-system (SFWFS). The storage medium is divided into "slots" around the size of a firmware image, guaranteeing an image can be stored without fragmentation. An index table at the front of the disk stores whether a slot is in use, a file name, file size and checksum, which allows access by name. A full library of SFWFS operations is included. The image files are stored in the blocks after the header. They do not require their own header and just start at the appropriate block (slot) and end before the next image. Any unused space in the slot should be padded with 0xFFFFFFFF if the images are being used to configure the FPGA.

#### <span id="page-27-2"></span>**Sensor monitoring**

**In the course of debugging the sensors on the MP7, it has come to light that there is a bug in "***ipmitool***" which can cause sensors to incorrectly appear as "Disabled". When using "***ipmiutil***" or "***NatView***", these sensors are seen to operate correctly.**

There are 8 LTC2990 sensors on the MP7 that are monitored using the IPMI out-of-band management protocol. The raw values from the sensors are converted according to settings in the sensor data repository (SDR) written to the MMC. The sensor readings can be retrieved using the ipmitool software [\[34\]](#page-54-0) or the NatView program [\[35\]](#page-54-1).

With ipmitool, the sensors can be readout from the command line with:

```
ipmitool -H [address1] -A none sdr entity [address2]
```
where the first address is that of the MCH module, and the second address is the board location in the μTCA crate. The rest of the options shown above are explained in the ipmitool manual. Please note that use of the ipmitool software requires the *OpenIPMI* package [\[36\]](#page-54-2) (included in standard distributions). The command above returns a list detailing the sensors names and corresponding measurements. If the sensor reading is outside of the range *nominal value ± nominal value*, the command will return status *ns* (not set) and *Disabled* for that sensor. This does not necessarily mean that the sensor is not operating but that the value is not within the correct range to be converted and sent as a 8-bit signed *int* over IPMI. Details of all boards in the crate, including the board address (*address2* above) and the status of sensors can be listed using the command:

*ipmitool -H 192.168.0.41 -A none sensor*

To monitor the sensor output in NatView, one must open the program and first connect to the MCH module by clicking on the *"Connect"* icon at the top left, and enter the MCH IP address. Once successfully connected, the program will display all boards running in that crate, and the complete list of sensor readings is then available. Natview also has the ability to record and log events, as well as set alarms (depending on what thresholds are set in the SDR).

#### <span id="page-28-0"></span>**Setting the IP and Mac addresses**

To configure the board addresses, first set the Mac address by running ipmitool with the command:

*ipmitool -H [address1] -P "" -B 0 -T 0x82 -b 7 -t [address3] raw [Mac address]*

where *address3* is the position of the board in the crate, according to the μTCA specification [[37\]](#page-54-3):

*Addr = 0x70 + (S \* 2)*

e.g. the address of slot *AMC08* is *0x80*. The Mac address is input using hexadecimal numerals separated with a space.

The *0x82* address in the command above is the IPMB-0 address of the carrier manager and this should not be changed.

The IP address should then be set using:

*ipmitool -H [address1] -P "" -B 0 -T 0x82 -b 7 -t [address3] raw [IP address]*

where the IP address is again input using hexadecimal numerals separated by a space.

The settings should then be saved by writing to the EEPROM to ensure that the addresses are not reset to default when the board is power cycled. This is done with the command:

```
ipmitool -H 192.168.0.41 -P "" -B 0 -T 0x82 -b 7 -t 0x86 raw 0x30 0x01 
0xFE 0xEF
```
The data bytes at the end of this command are a magic word to prevent accidental EEPROM writes.

To display the current network settings of the board, use the command:

*ipmitool -H 192.168.0.41 -P "" -B 0 -T 0x82 -b 7 -t 0x86 raw 0x30 0x04 which returns the IP and Mac addresses in the format IP[0].. IP[3] MAC[0].. MAC[5] FLAGS.*

*Flags* is a bitmask. The only bit that is currently used is *0x80*. If this is returned, the network parameters have been modified but not written to the EEPROM.

## <span id="page-29-0"></span>**Power cycling**

*Coming in the next version of this document. In the meantime, please contact [aaron.bundock@cern.ch](mailto:aaron.bundock@cern.ch)*

#### <span id="page-29-1"></span>**IPbus to MMC interface**

*Coming in the next version of this document. In the meantime, please contact [awr01@imperial.ac.uk](mailto:awr01@imperial.ac.uk) or [aaron.bundock@cern.ch](mailto:aaron.bundock@cern.ch)*

## <span id="page-30-0"></span>**Hardware – overview**

The board layout of the top and bottom faces of the MP7-R0 and MP7-R1 cards can be seen i[n Figure](#page-32-0)  [5.](#page-32-0) ...

*Coming in the next version of this document. In the meantime, please contact [awr01@imperial.ac.uk](mailto:awr01@imperial.ac.uk) or [g.iles@imperial.ac.uk](mailto:g.iles@imperial.ac.uk)*

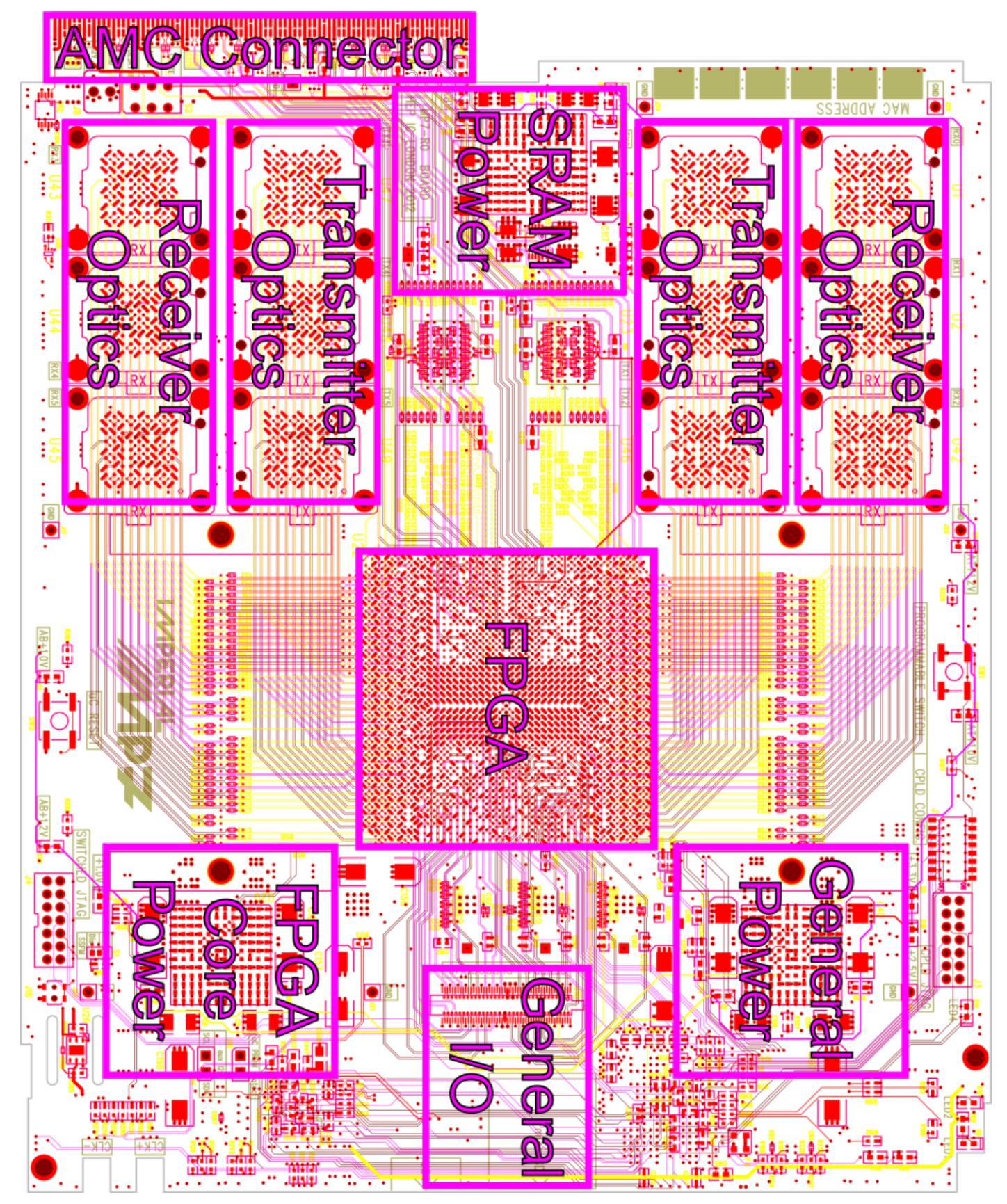

**a : Top face**

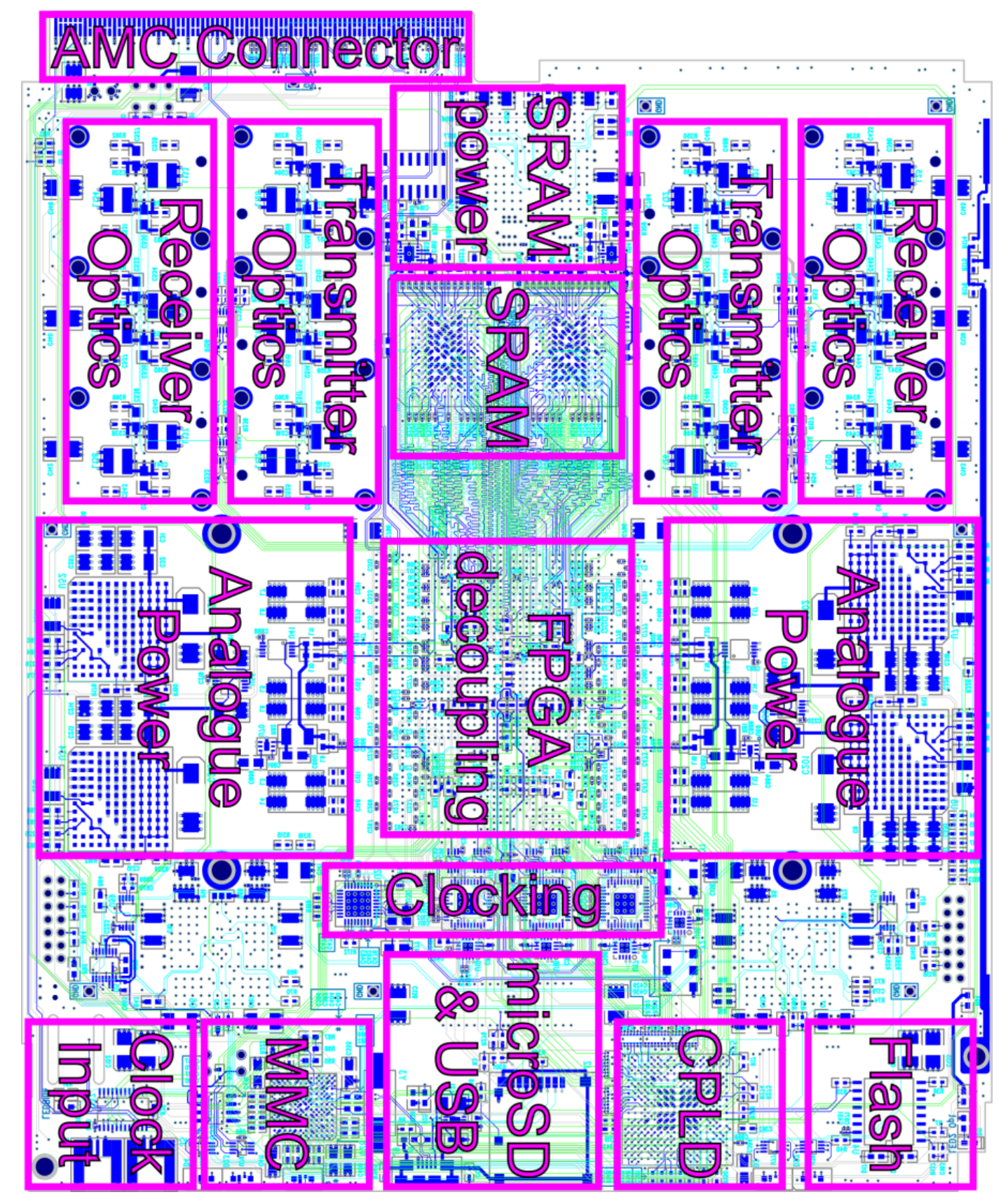

**b : Bottom face (projected through board)**

<span id="page-32-0"></span>**Figure 5 : Annotated layout of the MP7-R0 and MP7-R1 cards. The MP7-XE layout is similar, except that many of the clocking components are relocated to the top face of the card.**

# <span id="page-33-0"></span>**Hardware – full specification**

## <span id="page-33-1"></span>**PCB**

Whilst the Mini-T5 was built on an FR4 PCB, the MP7-R0 and MP7-R1 are built on a Nelco N4000-13 EP SI, substrate [\[7\]](#page-52-7) because of the latter's superior high-frequency characteristics. A 16-layer stackup is used, as shown in [Figure 6.](#page-33-2)

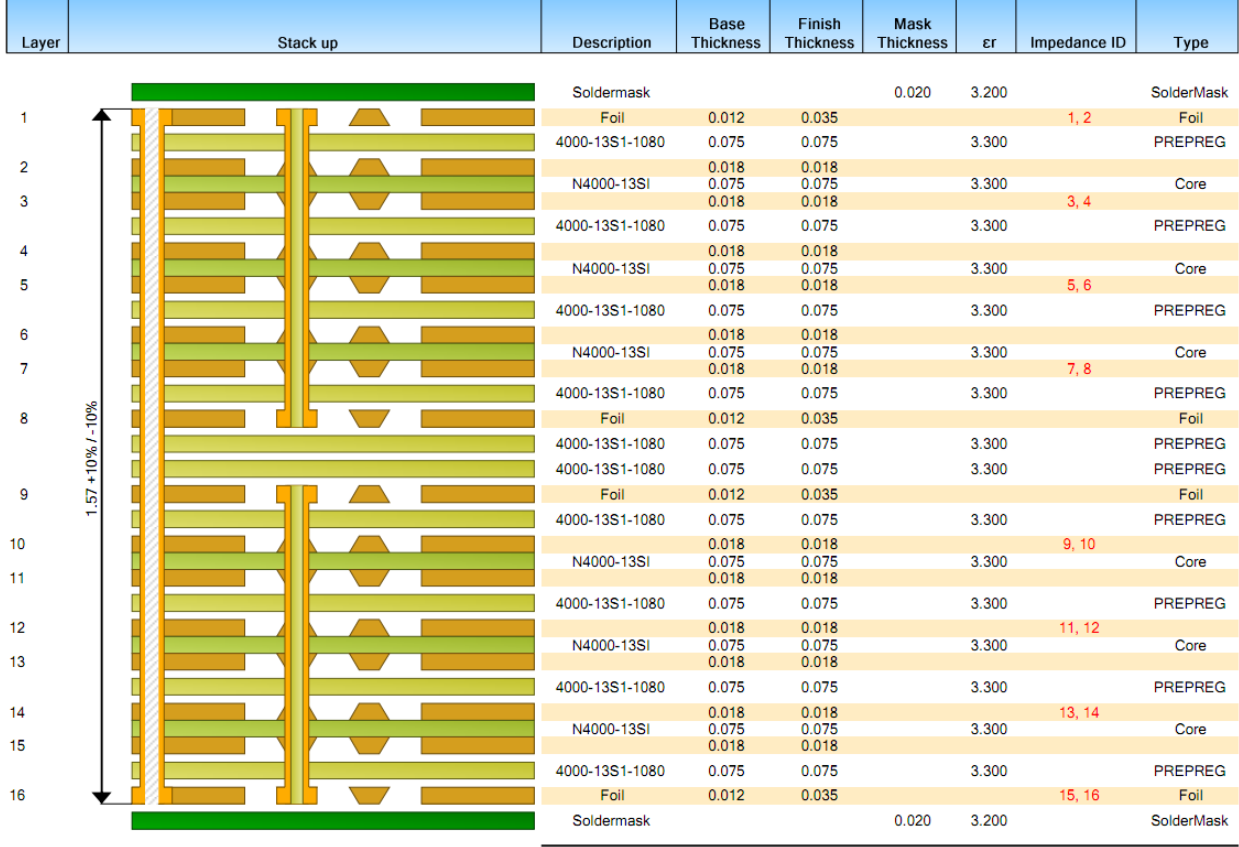

Copper Thickness = 0.353 | Dielectric Thickness = 1.200 | Overall Processed Thickness = 1.553 |

<span id="page-33-2"></span>**Figure 6 : Layer stack-up for the MP7. Nelco N4000-13 EP SI is used, rather than FR4, because of its superior highfrequency characteristics. Thicknesses measured in thousandths of an inch unless otherwise stated.**

To prevent skew across the members of the high-speed differential pairs, the alignment of the weave of the PCB is to be at an angle of 22 degrees relative to the orientation of the board, so that neither the horizontal, the vertical nor the diagonal traces are aligned with the PCB weave.

Due to issues with material availability and problems with the hydrophilic properties of NELCO, for the MP7-XE, … was chosen as the preferred material.

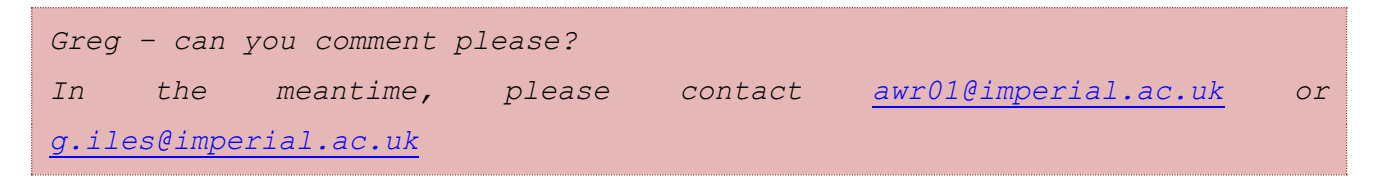

## <span id="page-34-0"></span>**FPGA**

The MP7 uses a mid-range Xilinx Virtex-7 FPGAs of one of four pin-compatible parts:

- XC7VX415T (48 GTH links)
- XC7VX485T (56 GTX links)
- XC7VX550T (80 GTH links)
- XC7VX690T (80 GTH links)

With all being available in a 45mm × 45mm, FFG1927 package.

GTX transceivers support selected line-rates up to 12.5 Gb/s in the "-3E" and "-2GE" speed-grades and up to 10.3125 Gb/s in the "2C", "-2LE", and "-2l" speed-grades. GTH transceivers support selected line-rates up to 13.1 Gb/s in the "-3E" and "-2GE" speed-grades, up to 11.3 Gb/s in the "2C" and "-2LE" speed-grades and up to 10.3125 Gb/s in the "-2l" speed-grade.

The wide range of pin-compatible parts and speed-grades allows for flexibility in balancing cost and performance. A comparison of the four pin-compatible parts can be seen in [Figure 7.](#page-34-1)

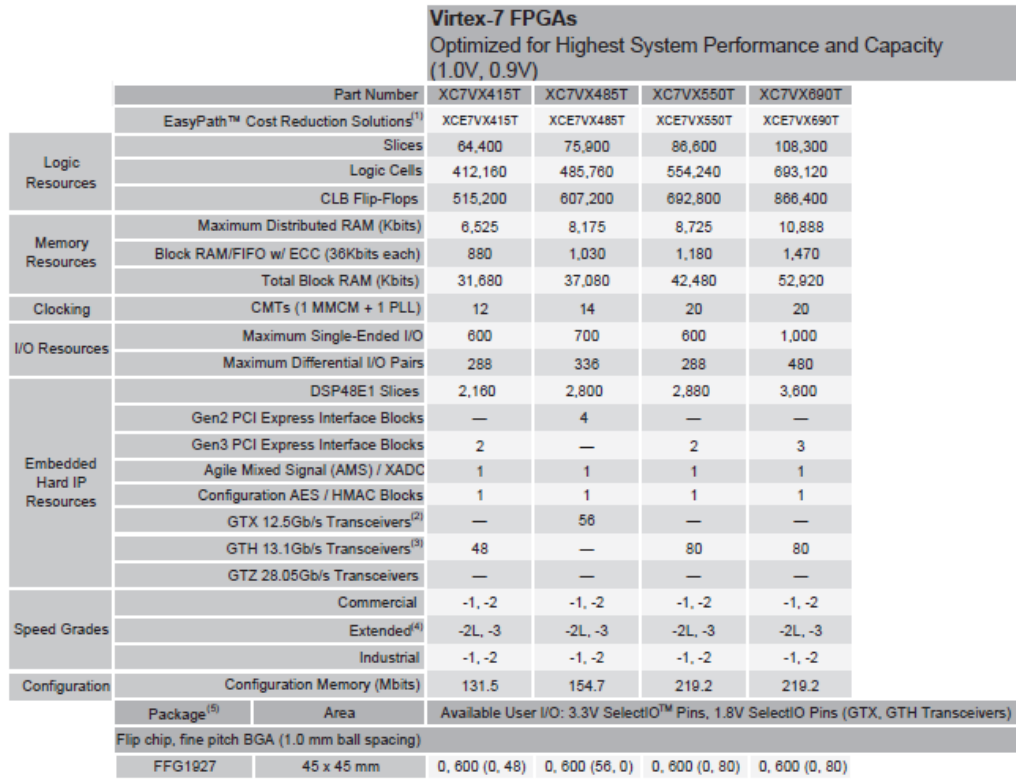

<span id="page-34-1"></span>**Figure 7 : Comparison of the Xilinx Virtex-7 series FPGAs which can be used on the MP7 board. Adapted from [\[8\]](#page-52-8).**

The engineering silicon for the Virtex-7 series is the XC7VX485T part with 56 GTX links. The MP7 board has, however, been designed from the outset to accept the XC7VX690T part with 80 GTH links.

The high-speed serial links are divided as:

- 1 link Gigabit Ethernet (Backplane)
- 1 link Data Acquisition Pathway (Backplane)
- 1 link SATA/SAS (Backplane)
- 1 link PCI-express/SRIO (Backplane)
- 4 links Extended FAT-PIPEs (Backplane)
- 72 links (XC7VX550T or XC7VX690T) or 48 links (XC7VX485T) Optical transceivers

## <span id="page-35-0"></span>**Optical interface**

Whilst the Mini-T5 used PPOD optics, there is insufficient front-panel space on a μTCA board to mount enough PPODs to take full advantage of the Virtex-7's serial-link capability. Instead, new midboard optics designed for the super-computing industry are used, namely, the Avago MiniPOD [\[9\]](#page-52-9), [Figure 8.](#page-35-1)

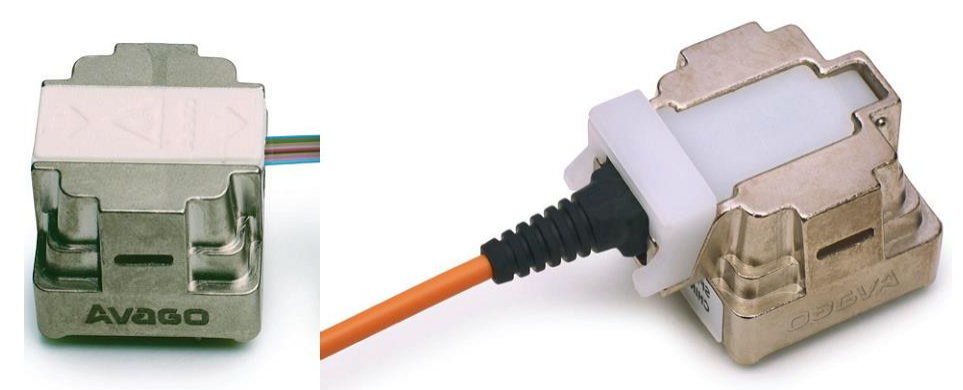

**Figure 8 : Avago MiniPOD optics with unruggedized (left) and ruggedized (right) optical ribbons.**

<span id="page-35-1"></span>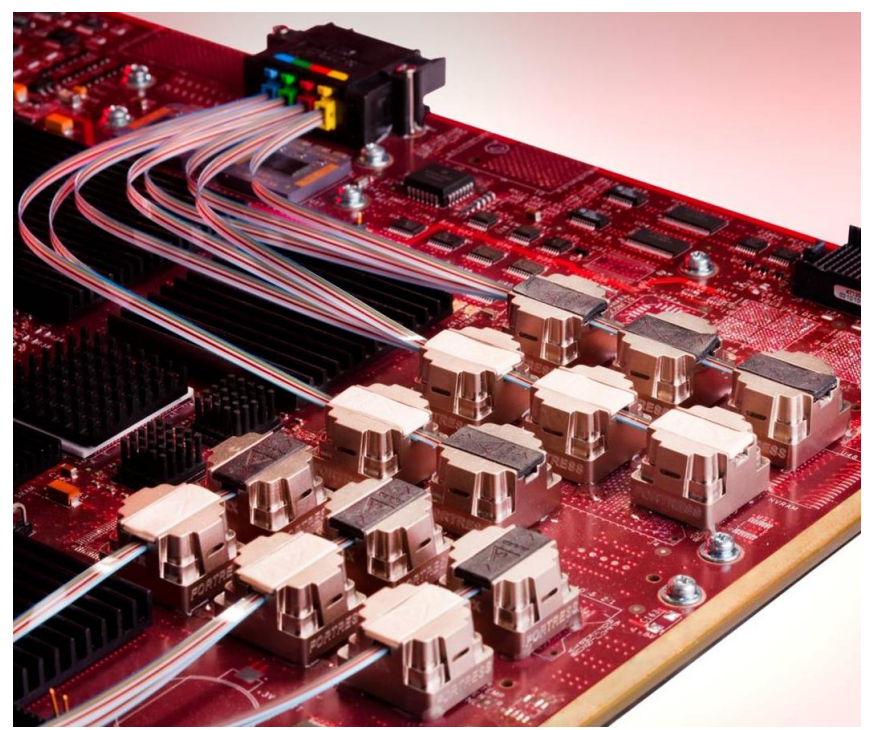

**Figure 9 : An example of Avago MiniPODs in use showing how unruggedized optical ribbons can be threaded through sequential devices.**

<span id="page-35-2"></span>MiniPODs are pluggable optical devices whose electro-mechanical interface for is a 9×9 MegArray connector [\[10\]](#page-52-10), very similar to the 10×10 MegArray connector used by the PPODs on the Mini-T5. Each MiniPOD device provides 12 serial channels at line-rates of 10.3125Gb/s. Because MiniPODs are mid-board devices, they may be positioned to minimize the trace-length and maximize signalintegrity. When used with unruggedized fibres, MiniPOD devices can be placed close together and the ribbons threaded through sequential devices, [Figure 9,](#page-35-2) allowing for a very high data-density.

The MP7 board has 6 MiniPOD transmitter sites and 6 MiniPOD receiver sites giving 72 links in each direction. For use with an XC7VX485T FPGA, only 4 transmitters and 4 receivers need be fitted, further reducing cost.

Manufacturing constraints on the length of optical ribbon cables constrains the optics to be located at the back-half of the μTCA card. The optical ribbons enter and leave the MiniPOD devices approximately 10.5mm above the surface of the PCB; To avoid any risk of the optical ribbons becoming delaminated in the airflow of a μTCA crate, it was proposed that the ribbons be mechanically fixed to a structural plane (please see section "Layout [& Mechanics](#page-44-0)") carrying them to the front-panel connection at the same height above the PCB as they exit the MiniPOD. It transpires, however, that the non-peelable optical ribbon [\[11\]](#page-52-11) used are sufficiently robust so as to eliminate this risk without the need for additional mechanical support.

The front-panel optical connections are four 48-way MTP connectors [\[12\]](#page-52-12), of which 36-channels on each connector are utilized. All channels within each MTP carry data in the same direction. The interface to external fibres is via MTP-MTP adaptors which are mounted on the front-panel of the board. The board has been designed to also accept Molex Circular-MT connectors [\[13\]](#page-52-13), requiring only a different design of front-panel, should that option be necessary or desirable in future.

#### <span id="page-36-0"></span>**Backplane connections**

The MP7 uses the same AMC card-edge connector as the Mini-T5, rather than using a component connector, since space on the board is limited and because such an approach reduces design risk.

As well as Telecoms Clock-A, Fabric Clock-A, geographic addressing, IPMI and JTAG, the AMC cardedge connector features differential connections as shown i[n Table 1.](#page-36-1)

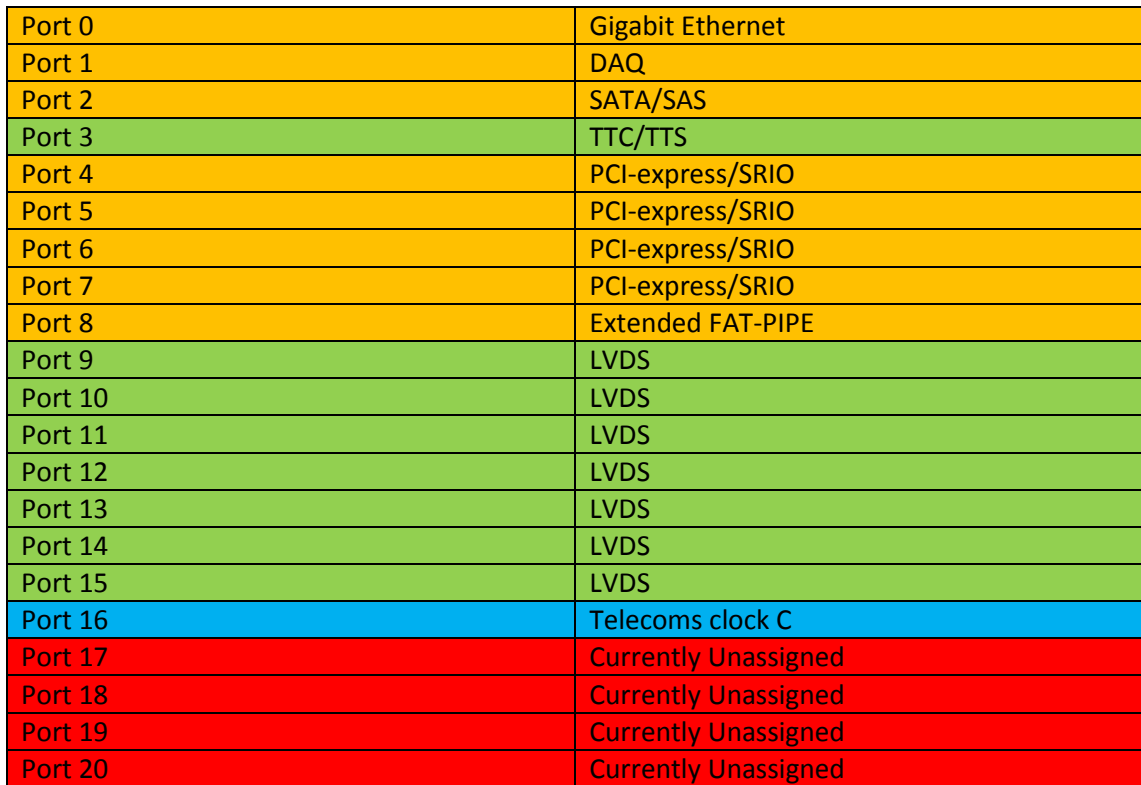

<span id="page-36-1"></span>**Table 1 : Differential connections of the AMC card-edge connector. Ports shaded orange (0, 1, 2 and 4 to 8) are routed to multi-gigabit transceivers on the FPGA. Ports shaded green (12 to 15) are routed to the general I/O of the FPGA. Ports shaded red (17 to 20) are currently unassigned. Other AMC card-edge connections not included in this table are Telecoms Clock-A, Fabric Clock-A, geographic addressing, IPMI and JTAG.**

## <span id="page-37-0"></span>**General-purpose I/O**

The MP7 provides two general-purpose, that is non-MGT, interfaces: via the AMC card-edge connector and through low-profile connectors on the top-face of the board. The connector on the top-face of the board is positioned such that it may also be used as front-panel I/O. The Select-I/O resources on the Virtex-7 FPGA allow each differential pair to run at speeds of up to 1.866 Gbit/s.

The AMC card-edge connection include 7 general-purpose LVDS pairs (for details, please see section "[Backplane connections](#page-36-0)").

The low-profile I/O is provided by a single Samtec SS4 ultra-fine-pitch connector [\[15\]](#page-53-1)[, Figure 10,](#page-37-1) with 30 differential pairs to/from the FPGA, 3v3, 2v5 and 1v8 supplies and dedicated I2C lines to the microcontroller.

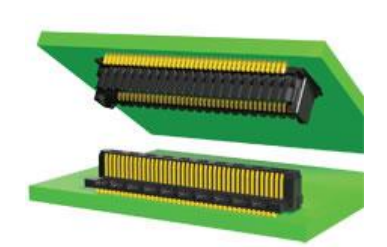

**Figure 10 : Samtec SS4-ST4 ultra-fine pitch, high-speed connectors. A single such connector provides 30 differential pairs to/from the FPGA, 3v3, 2v5 and 1v8 supplies and dedicated I2C lines to the microcontroller.**

<span id="page-37-1"></span>Front-panel space is severely restricted and any connector must be less than (approx.) 37mm wide (see, also, section "Layout [& Mechanics](#page-44-0)"). The Samtec SS4 ultra-fine-pitch connector can be used to provide front-panel I/O by means of a miniature (smaller than approx.  $37 \text{mm} \times 53 \text{mm}$ ) daughtercard.

Since the front-panel I/O is mounted on a daughter-card, the user has many options open to them. It is perhaps worth reemphasizing, that front-panel space is severely restricted and any connector must be less than (approx.) 37mm wide. One possibility is to use Samtec Edge Rate connectors [\[16\]](#page-53-2), [Figure 11,](#page-37-2) providing 16 general-purpose LVDS pairs, although mechanical considerations must still be checked for this.

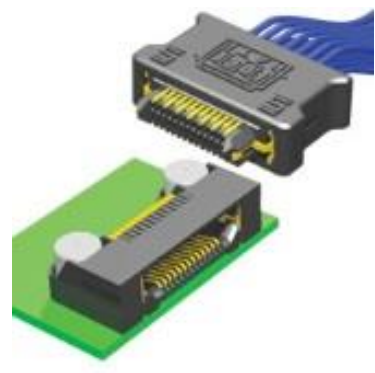

<span id="page-37-2"></span>**Figure 11 : Samtec Edge Rate connector and cable assembly: one proposed solution for front-panel I/O on the MP7**

### <span id="page-38-0"></span>**MMC-Controller**

The MP7 implements MMC functionality using the same 32-bit microcontroller as the Mini-T5, namely an Atmel AT32-UC3A-3256 [\[17\]](#page-53-0). The microcontroller implements IPMI communications and management and monitoring of the μTCA extraction handle, the temperature & humidity sensors and the μTCA indicator LEDS. The microcontroller also provides a USB-2 interface to the board, a serial console and sets the IP-address of the board. The USB connector on the MP7 is a micro-B type connector, rather than the mini-B type on the Mini-T5, so that it fits on the bottom face of the board.

The Atmel AT32-UC3A-3256 also supports a microSDHC card interface, and a microSDHC card connector is also included at the front-panel of the MP7. This is again on the bottom face of the board.

The software for the MMC-controller has been tested on the Mini-T5 and the board-level connections of the microcontroller are to be kept as similar as possible, such that the same software may be used on both boards.

Because of changes in the powering of the Virtex-7 FPGA, it was necessary to reroute the FPGA-tomicrocontroller bus through the CPLD to provide level-translation. This change does not affect the microcontroller software.

#### <span id="page-38-1"></span>**CPLD**

As per the Mini-T5, the MP7 uses a Xilinx XC2C256 CoolRunner II CPLD [\[18\]](#page-53-3). On the Mini-T5, the CPLD was primarily used for programmable routing of the JTAG chains. On the MP7, the CPLD is also be used as a level-translator for various other components, due to the changes in the powering of the Virtex-7 FPGA.

## <span id="page-38-2"></span>**JTAG chain**

The JTAG chain of the MP7 is routed through the CPLD, allowing components to be switched in and out of the chain and to allow switching between sources, [Figure 12.](#page-39-1) Because the CPLD is itself programmed via JTAG, the MP7 has two JTAG headers: One for programming the CPLD, which is at the TOP edge of the board and labelled "CPLD JTAG" and one for programming the components in the JTAG chain, which is at the BOTTOM edge of the board and is labelled "SWITCHED JTAG". The switched JTAG chain is controlled by the DIP-switches[, Table 2.](#page-38-3)

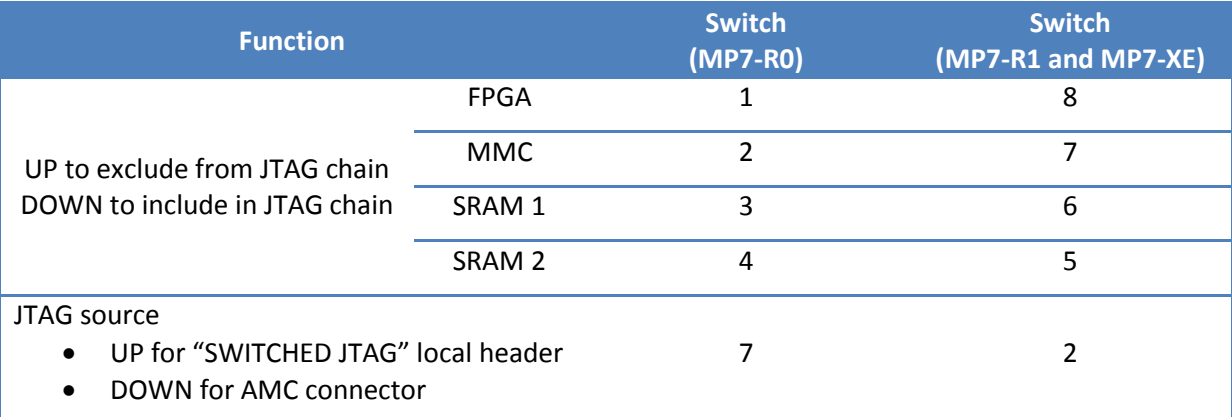

<span id="page-38-3"></span>**Table 2 : Assignment of DIP-switch functionality for selecting the JTAG source and controlling the inclusion/exclusion of targets from the JTAG chain.**

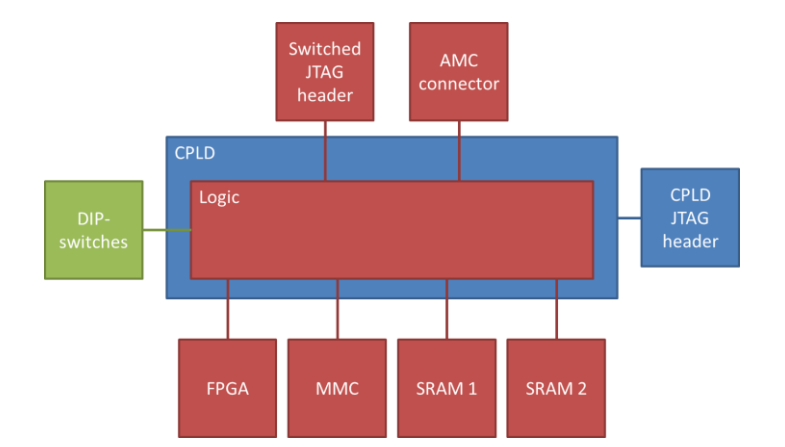

<span id="page-39-1"></span>**Figure 12 : Connections of the JTAG network on the MP7. Two JTAG source, the "Switched JTAG" header and the AMC connector can be connected to any of four JTAG targets, with the configuration of the chain controlled by the DIP switches. The CPLD is, itself, programmed by a dedicated JTAG header, labelled "CPLD JTAG".**

To boot from the SD card, dip-switch 5 on the MP7-R0 and dip-switch 4 on the MP7-R1 or MP7-XE must be down. To boot from the SPI PROM, dip-switch 5 on the MP7-R0 and dip-switch 4 on the MP7-R1 or MP7-XE must be up.

#### <span id="page-39-0"></span>**RAM**

The MP7 provides up to 288Mbit of QDR II+ SRAM in the form of 2  $\times$  144Mbit Cypress CY7C2663KV18-550BZXC (8M×18bit) [\[19\]](#page-53-4) chips, giving memory access of up to 550MHz DDR (1100MHz) per chip. The SRAM chosen is pin-compatible with lower-capacity parts and so cost and performance may be balanced.

The pin compatible parts<sup>1</sup> are:

- $\bullet$  18Mbit CY7C2163KV18 (1M × 18bit)
- $\bullet$  36Mbit CY7C2263KV18 (2M  $\times$  18 bit)
- 72Mbit CY7C25632KV18 (4M x 18 bit)
- $\bullet$  144Mbit CY7C2663KV18 (8M  $\times$  18 bit)

**.** 

 $^1$  Although the BGA package of the 18, 36 and 72Mbit parts are physically smaller than the 144Mbit part, the ball-pitch and electrical connections are identical.

## <span id="page-40-0"></span>**Clocking**

The clocking architecture of the MP7-R0 and MP7-R1 cards is based on that of the Mini-T5, with minor changes to accommodate the difference between the Virtex-5 and the Virtex-7.

The MP7 has LVDS clock inputs from AMC card-edge connections TCLKA, FCLKA and TCLKC. Unlike the Mini-T5, FCLKA is available for use as a PCIe clock, as well as for distribution of the LHC machine clock from an AMC13 card located in the redundant slot of a standard dual star μTCA crate. Any of the AMC clocks may be passed through a Silicon Labs SI5326 [\[20\]](#page-53-5) jitter attenuator which can also act in a standalone frequency synthesis mode. The MP7 also accepts a clock input through the front panel on a pair of SMP connectors[\[22\]](#page-53-6). The clocking architecture for the MP7-R0 and MP7-R1 can be seen in [Figure 13.](#page-40-1)

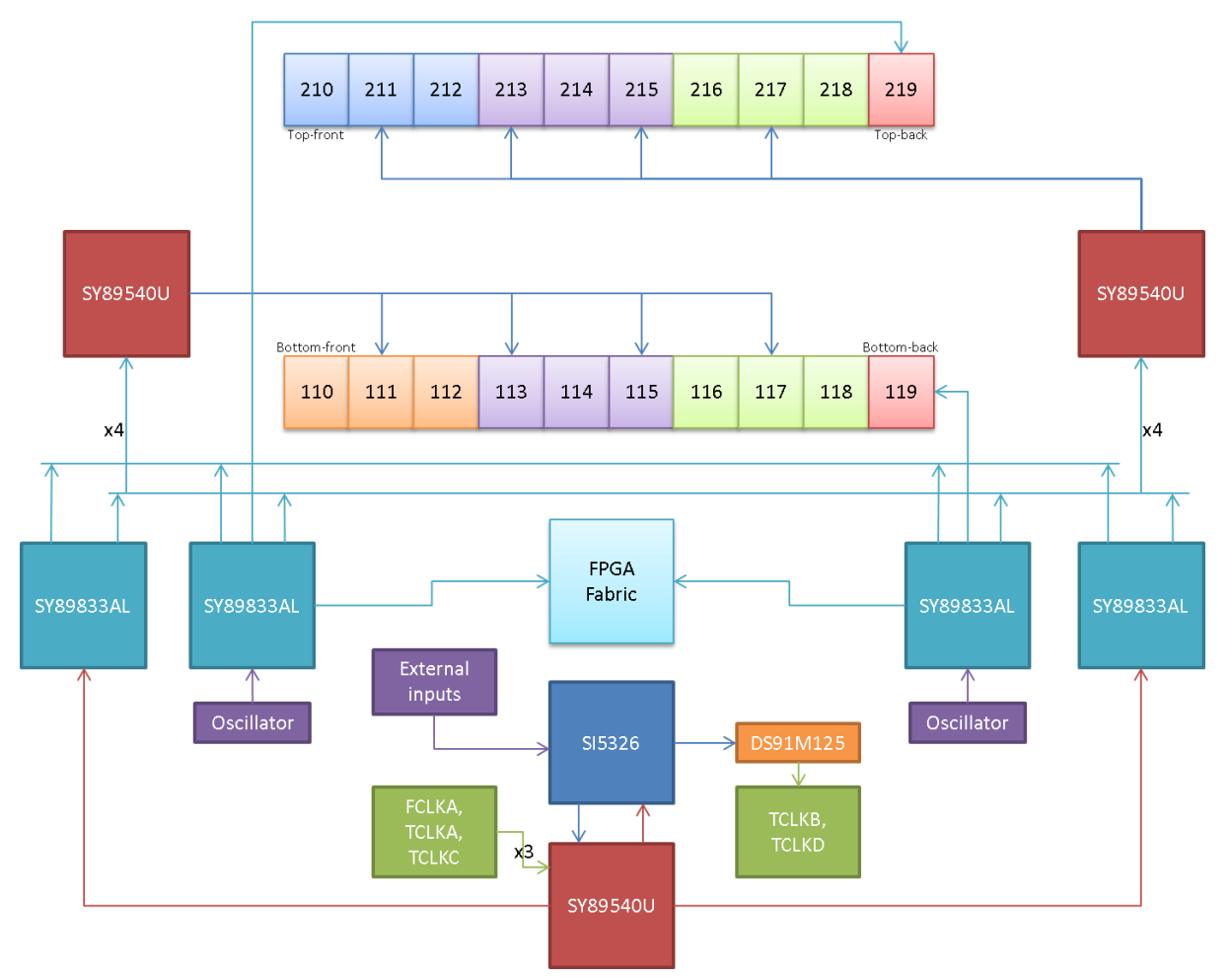

**Figure 13 : Clocking architecture of the MP7-R0 and MP7-R1**

<span id="page-40-1"></span>On the MP7-R0 and MP7-R1, there are several shortcomings in the clocking architecture which limit the performance of the board<sup>2</sup>; The clocking architecture of the MP7-XE has been modified to rationalize the design, and to provide more flexibility and significantly higher performance.

The shortcomings of the MP7-R0 and MP7-R1 are:

**.** 

 $2$  I use "limit" here in the most perfectionist way possible. The MP7-R0 and MP7-R1 can run the links at any speed up to in-excess-of 10Gbps, synchronous or asynchronous. It works.

- There are two cross-point switches and a fan-out buffer between the SI5326 clock synthesizer and the MGTs, each component contributing to the additive jitter.
- Only one clock is available to each MGT quad
- The clock traces are run between power planes, rather than between ground planes
- The clocking logic is powered directly from the general-purpose regulators

On the MP7-XE, two independent SI5326 clock-synthesizers are each fanned out through their own Silicon Labs Si53314 1-to-6 Low Jitter Universal Buffer [\[21\]](#page-53-7), minimizing additive jitter. Furthermore, each group of three MGT quads receives two independent clocks allowing mixed clocking modes. Finally, all clock traces have been routed purely between ground planes and all clocking logic has been driven by dedicated high-precision LDO regulators, with the option for additional ferrites, to ensure the cleanest possible clocking environment. The clocking architecture for the MP7-XE can be seen in [Figure 14.](#page-41-0)

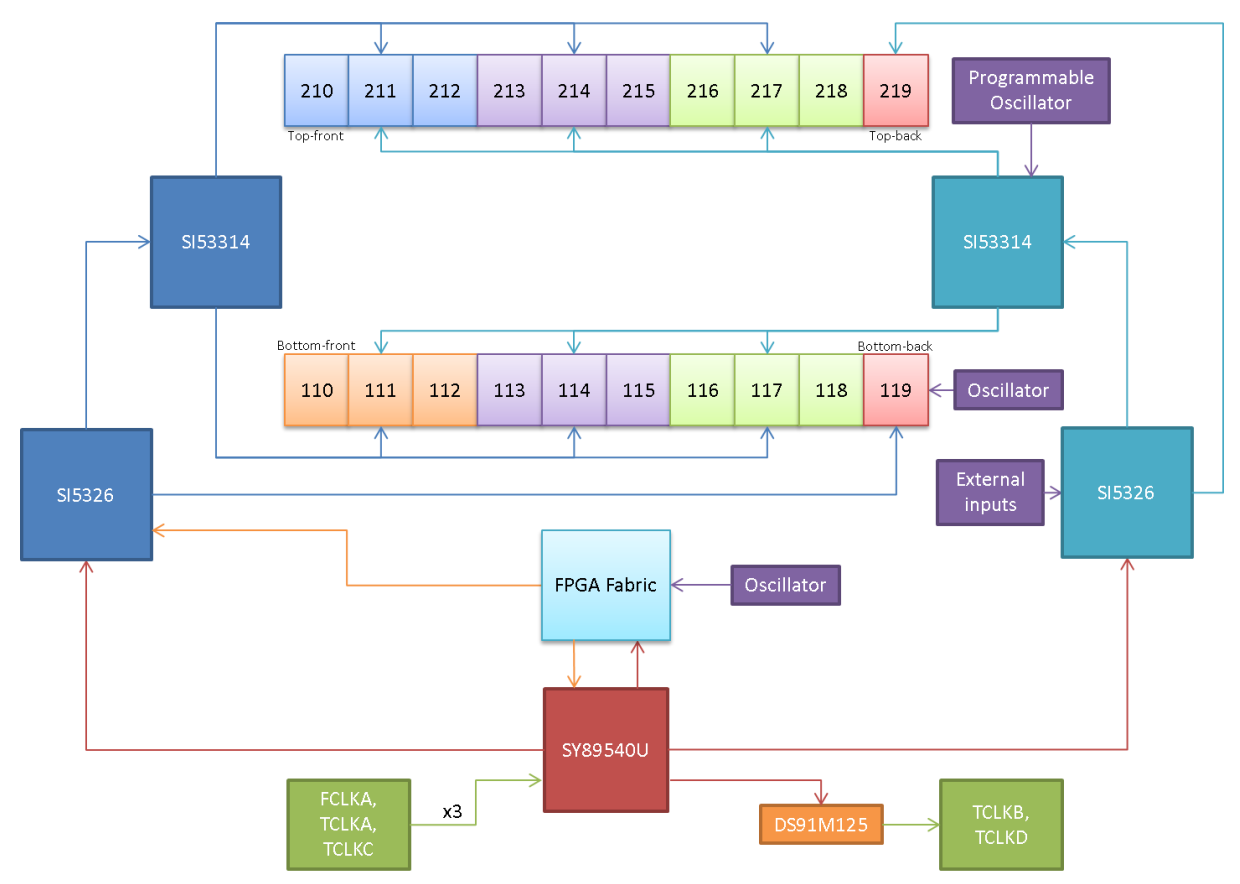

<span id="page-41-0"></span>**Figure 14 : Clocking architecture of the MP7-XE**

## <span id="page-42-0"></span>**Power**

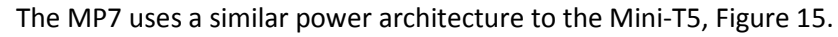

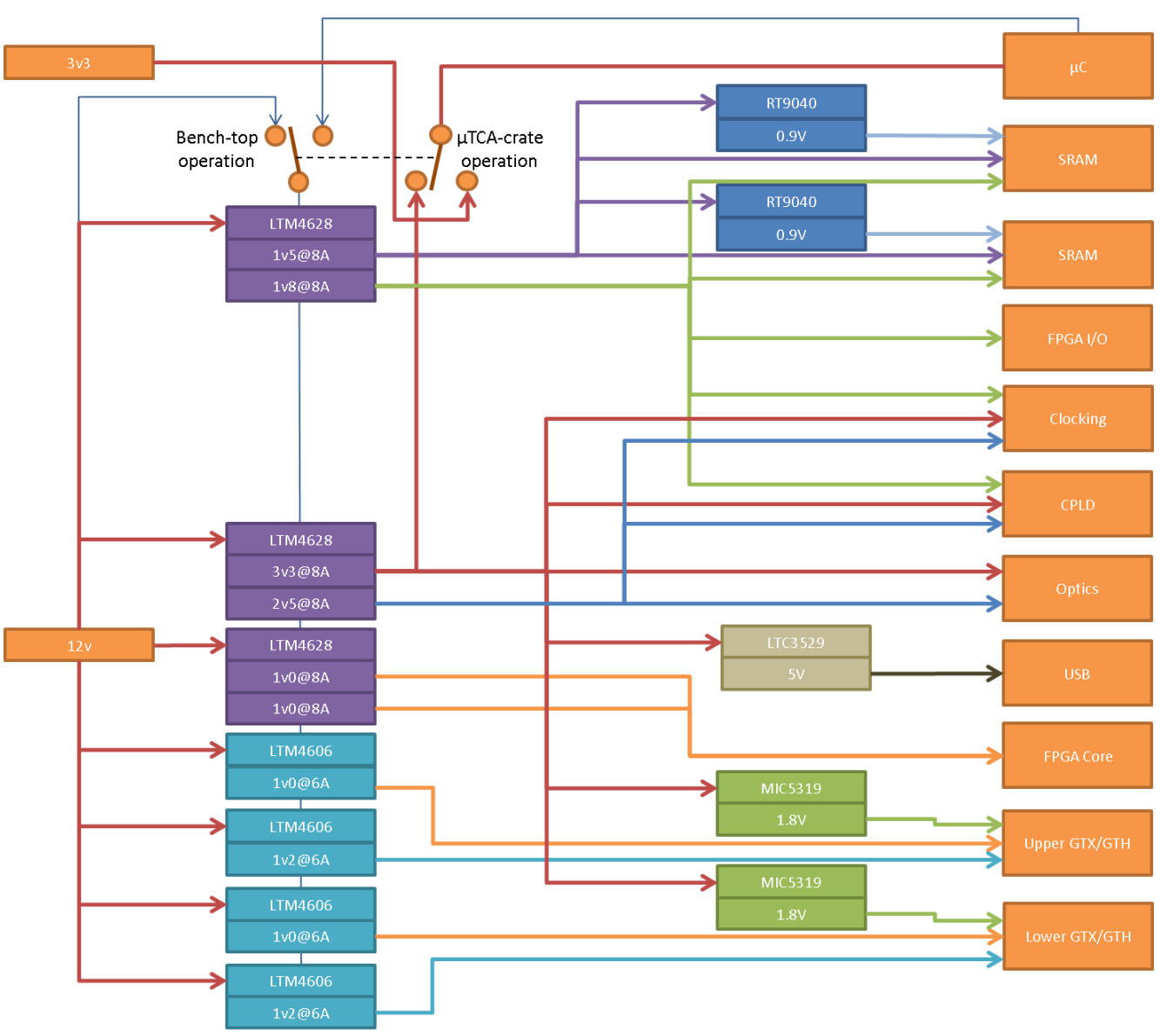

<span id="page-42-1"></span>**Figure 15 : Power architecture of the MP7-R0 board. For the MP7-R1, the LTM4628 providing 1v0 is replaced by an LTM4620, and the LTM4606s providing 1v0 are replaced by LTM4601s.**

The main power supplies on the MP7-R0 are Linear Technologies LTM4628 µModule Buck Regulators [\[22\]](#page-53-6), each providing two independent supplies at 8A or one supply at 16A. On the MP7-R1 and MP7- XE, the 1V core supply is replaced with a Linear Technologies LTM4620 µModule Buck Regulator [\[24\]](#page-53-8), which is footprint-compatible with the LTM4628 used on the MP7-R0, but capable of providing two independent supplies at 13A or one supply at 26A.

On the MP7-R0, power for the MGT banks on the Virtex-7 are provided by Linear Technologies LTM4606 Ultralow EMI regulators [\[25\]](#page-53-9), as used on the Mini-T, with dedicated supplies for each of the two banks. The primary switching supplies are phased to reduce transient loads. On the MP7-R1 and MP7-XE, the 1.0V supplies for the MGT banks were changed to Linear Technologies LTM4601 regulators [\[26\]](#page-53-10) because of the need for a higher current rating. Naturally, the possibility of power supply changes introducing noise was a major concern, so several test cards, which could be mounted on a revision-0 card, were produced to test alternative power supply designs. Noise was measured both electrically and by its effect on the error-rate of the 10Gbps optical links. The noise performance of all the tested designs was similar, and the design based on the Linear LTM4601 switch-mode regulator was chosen since the LTM4601 is the same size as the LTM4606 and uses similar external components, making it the simplest and safest replacement.

On the Mini-T5, it is possible to bridge the +3.3V supply to the management-power supply for bench top operation using a single, +12V supply, by means of a 0.1" header/jumper. This presents the risk of shorting the power-supplies if the jumper is not removed before the card is inserted into a μTCA crate. To avoid this possibility on the MP7, the design has been changed to switch between the two supplies, rather than bridging the two, by using a double throw switch. For convenience, the enable signal for the switching supplies has been routed from either +12V or the microcontroller by the same switch.

The CPLD I/O power and the FPGA transceiver-aux power has been supplied by Micrel MIC5319 regulators [\[27\]](#page-53-11), chosen for their low noise and ultra-small footprint. Specialist regulators are used for the QDR-termination voltage on the SRAM [\[28\]](#page-54-4).

To improve the performance of the clocking on the MP7-XE, the clocking components on that board are also supplied by dedicated Micrel MIC5319 regulators, again chosen for their low noise and ultra-small footprint The power architecture of the MP7-XE can be seen i[n Figure 16.](#page-44-1)

## <span id="page-43-0"></span>**Flash PROM**

The MP7 is to use a Micron N25Q256A13ESF40G, 256Mb SPI NOR Flash[\[29\]](#page-54-5) which is pin compatible with parts up to 1Gb. Investigations are also on-going into the feasibility of using the microSDHC card (see, also, section "[MMC-Controller](#page-38-0)") to store firmware images and to use the MMC-controller as a boot-loader for the FPGA. Even if this method works satisfactorily, a Flash PROM is still included in the design.

#### <span id="page-43-1"></span>**On-board Monitoring**

Systems monitoring is particularly important on the MP7 because of the board's extreme performance and the complexity of, and tight requirements placed on, the power supply network. Linear Technologies LTC2990 Quad I<sup>2</sup>C Voltage, Current and Temperature Monitors [\[30\]](#page-54-6) are used to monitor:

- the temperature, output-voltage and current-draw on each of the LTM4628 regulators
- the temperature, output-voltage and current-draw on each pair of the LTM4606 regulators
- the temperature and supply voltages at the centre of each group of optics
- the SRAM termination voltages

It has been suggested that the primary cause of the failure of optical components in the ATLAS experiment may be the humidity of the operating environment [\[31\]](#page-54-7) and that the same may apply to optical failures seen by CMS. Given the high density of optics on the MP7, a SHT21 humidity and temperature sensor by Sensirion [\[32\]](#page-54-8) is used to monitor atmospheric humidity.

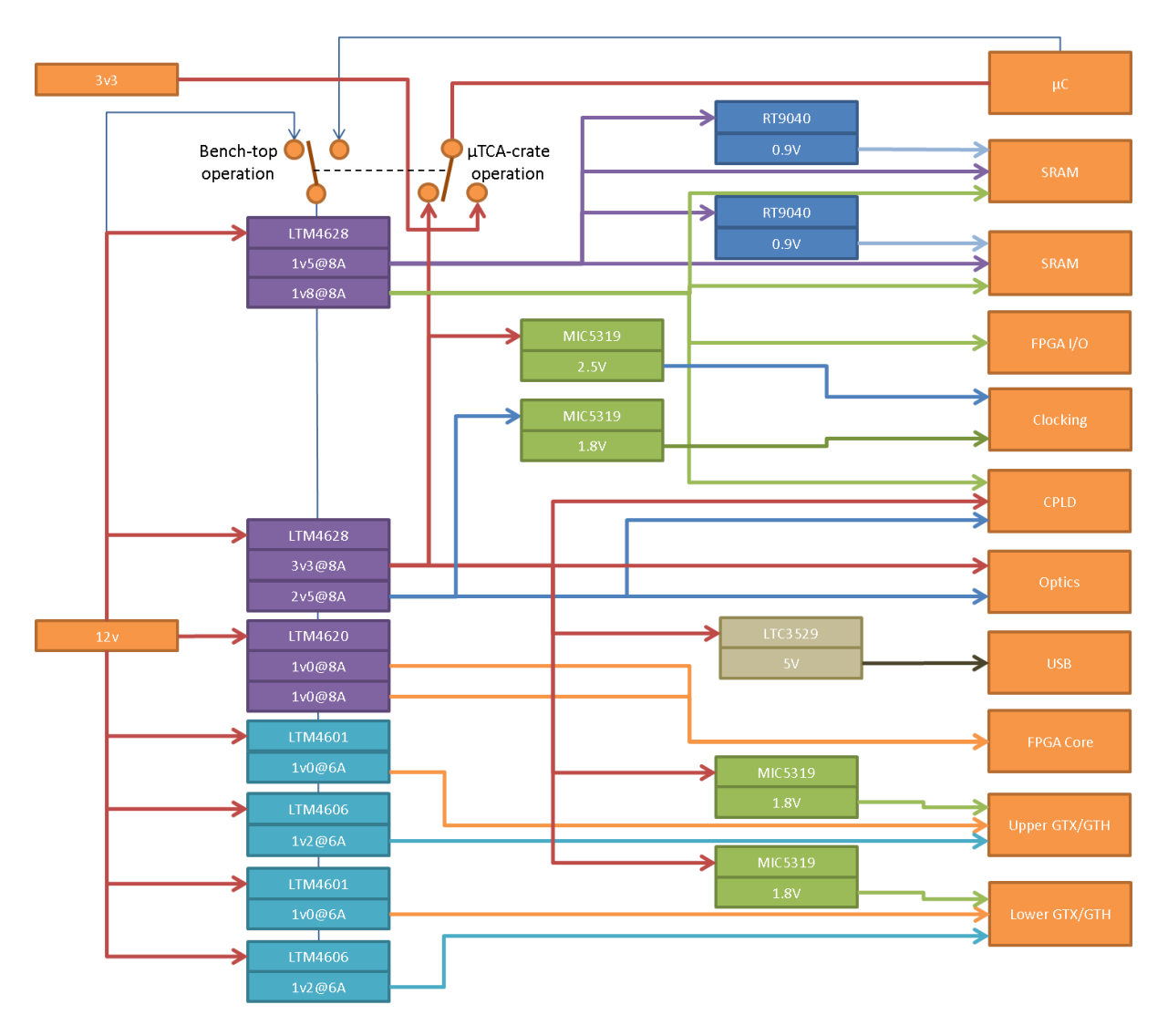

**Figure 16 : Power architecture of the MP7-XE board.**

#### <span id="page-44-1"></span><span id="page-44-0"></span>**Layout & Mechanics**

As stated in the "[Optical interface](#page-35-0)" section, manufacturing constraints on the length of optical ribbon cables constrains the optics to be located at the back-half of the μTCA card. Rather than mounting the Virtex-7 FPGA between the MiniPOD optics, which would have minimized the lengths of the 10Gbit/s traces, the FPGA is mounted forward of the optics to ensure unobstructed airflow for heat dissipation. The optical ribbons enter and leave the MiniPOD devices approximately 10.5mm above the surface of the PCB and it was originally proposed that, to avoid any risk of the optical ribbons becoming delaminated in the airflow of a  $\mu$ TCA crate, the ribbons would be mechanically fixed to a structural plane carrying them to the front-panel connection at the same height above the PCB as they exit the MiniPOD. It has since been found that the fibres are sufficiently rugged that the threat of delamination is negligible and that a mechanical fibre routing plane is unnecessary. It has been found, however, that the thermal output of the Virtex-7 FPGA is significantly higher than the values initially provided by Xilinx. The mounting holes which were originally included for the routing plane, have instead been repurposed for supporting a large, custom-designed heat-sink [\(Figure 21\)](#page-47-1) to provide considerable extra thermal dissipation compared to the off-the-shelf heatsink used on the original prototype [\(Figure 20\)](#page-46-1).

The front-panel layout can be seen in [Figure 17.](#page-45-0)

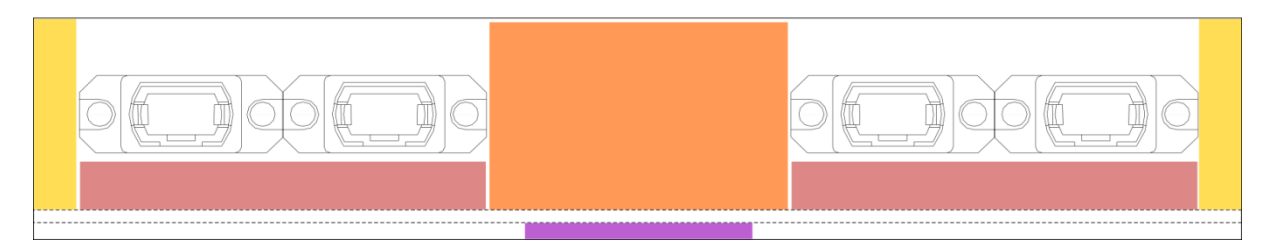

<span id="page-45-0"></span>**Figure 17 : Front-panel layout of the MP7. Yellow regions indicate μTCA infrastructure zones; red regions contains LEDs, etc., the purple region contains the micro-USB connector and microSDHC card connector whilst the orange region indicates the approx. 37mm wide zone available for general-purpose I/O connections. Screw-mount MTP adapters are required to take up any slack in the ribbon cables manufacturing tolerances. Board layout as of 08/02/2012.**

The front-panels for the MP7 are based on front-panel and extraction handle kits by Schroff, part number 20849-132 [\[33\]](#page-54-9). The panels provided with standard MP7 cards will be laser etched with the decal shown in [Figure 18.](#page-45-1)

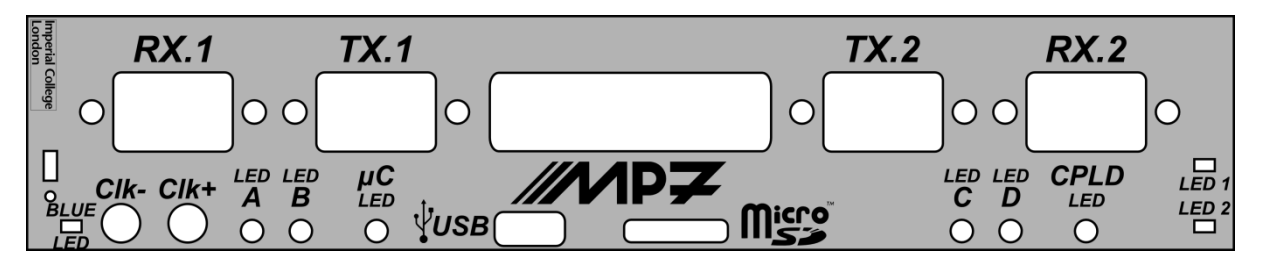

**Figure 18 : The front-panel design provided with a standard MP7 card.**

<span id="page-45-1"></span>A prototype front panel is shown i[n Figure 19.](#page-45-2)

<span id="page-45-2"></span>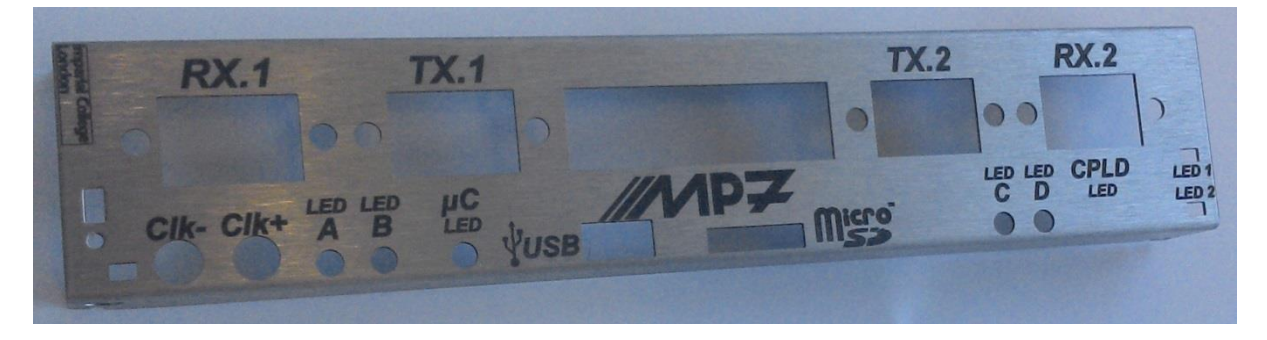

**Figure 19 : Prototype laser-etched front panel**

## <span id="page-46-0"></span>**Photographs of the MP7-R0 prototype**

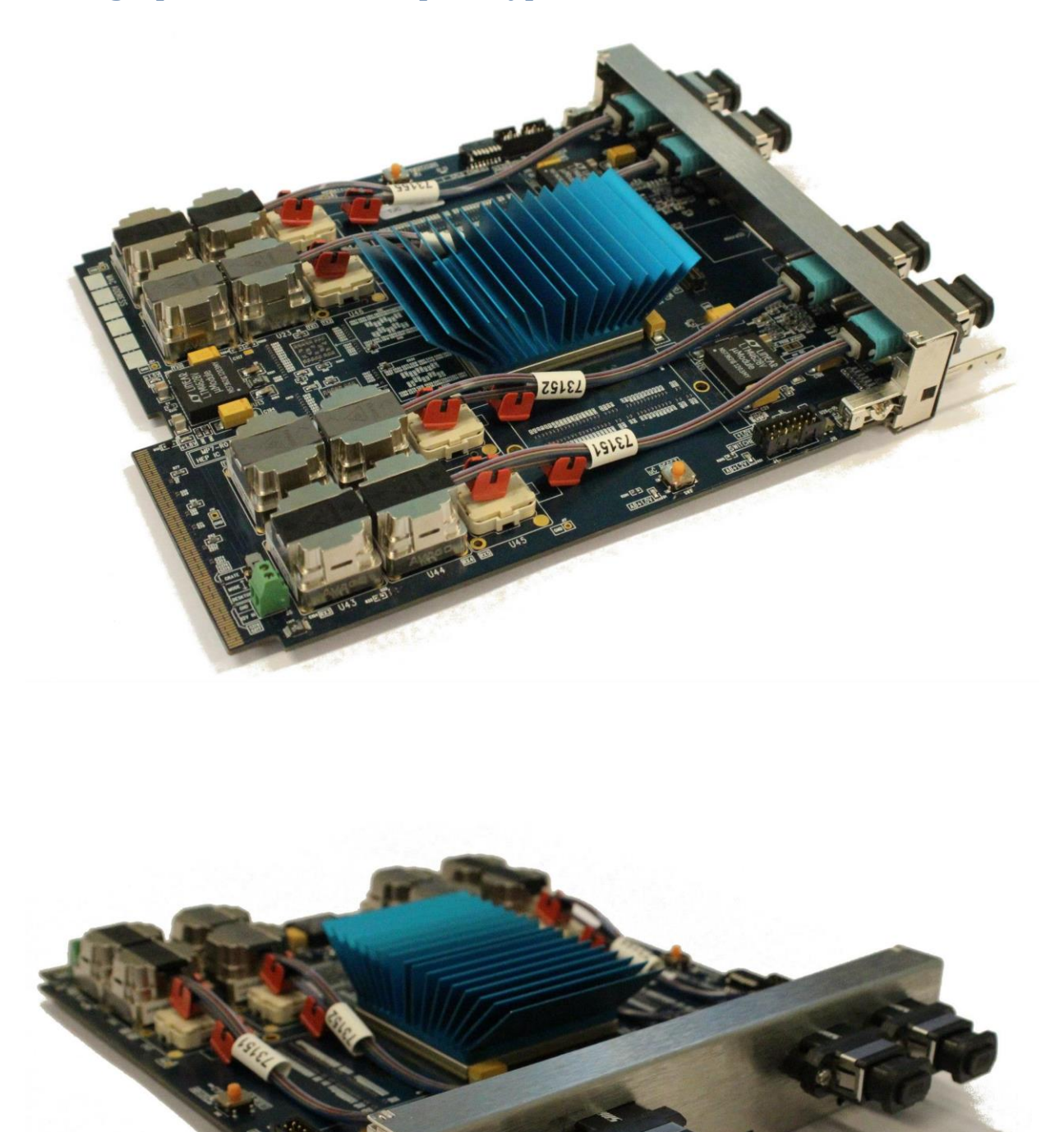

<span id="page-46-1"></span>**Figure 20 : Two photographs of the first prototype Imperial MP7 processor card. The optical ribbons used are samples**  with an additional prizm connector that is not required in the final design. The Virtex-7 FPGA is located under the blue **heat-sink.**

# <span id="page-47-0"></span>**Photographs of the MP7 R1**

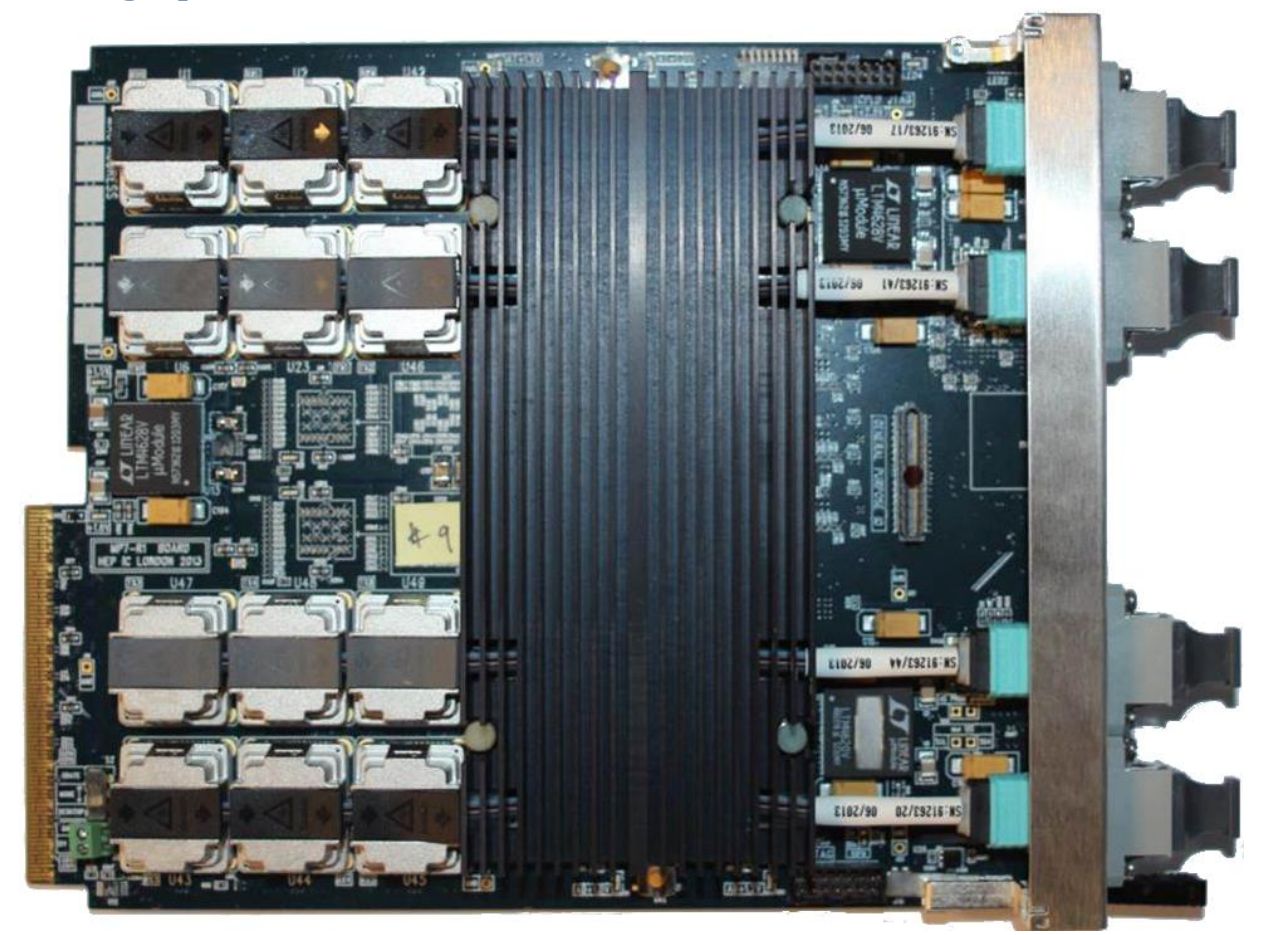

<span id="page-47-1"></span>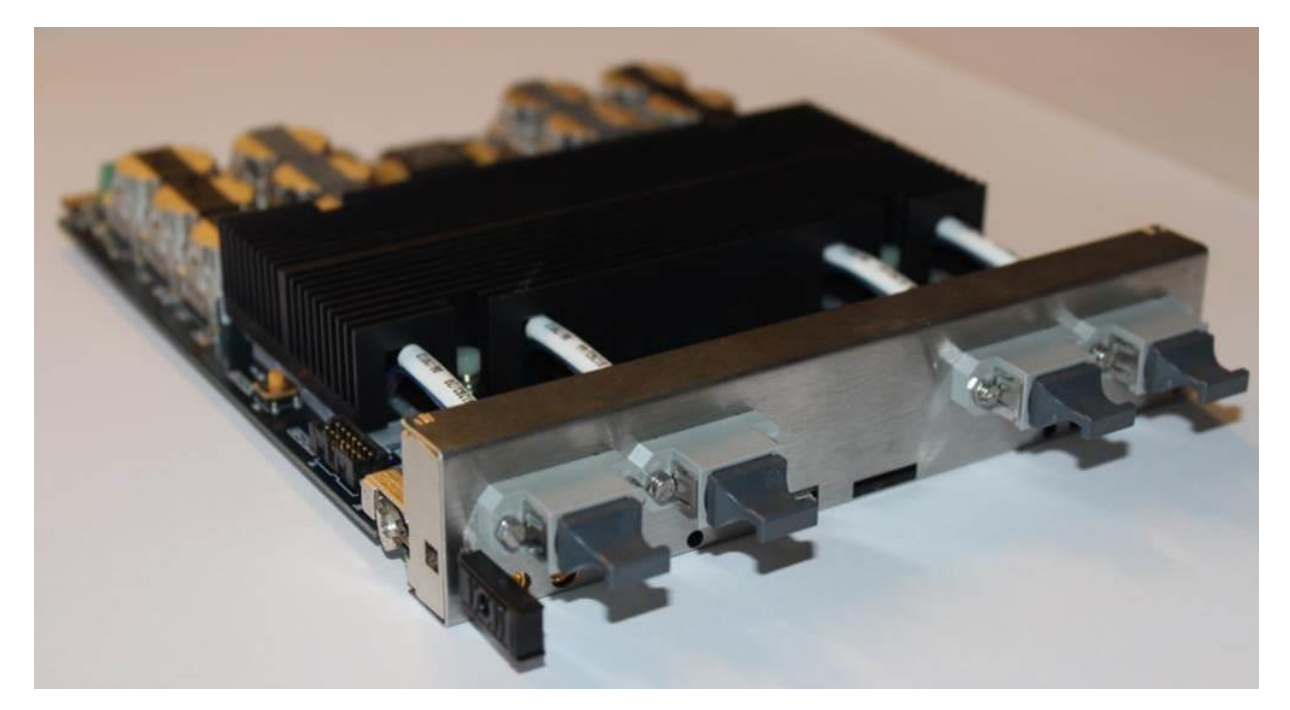

**Figure 21 : Two photographs of the Imperial MP7-R1 processor card. The Virtex-7 FPGA is located under the customdesigned black heat-sink.**

# <span id="page-48-0"></span>**Parts Summary**

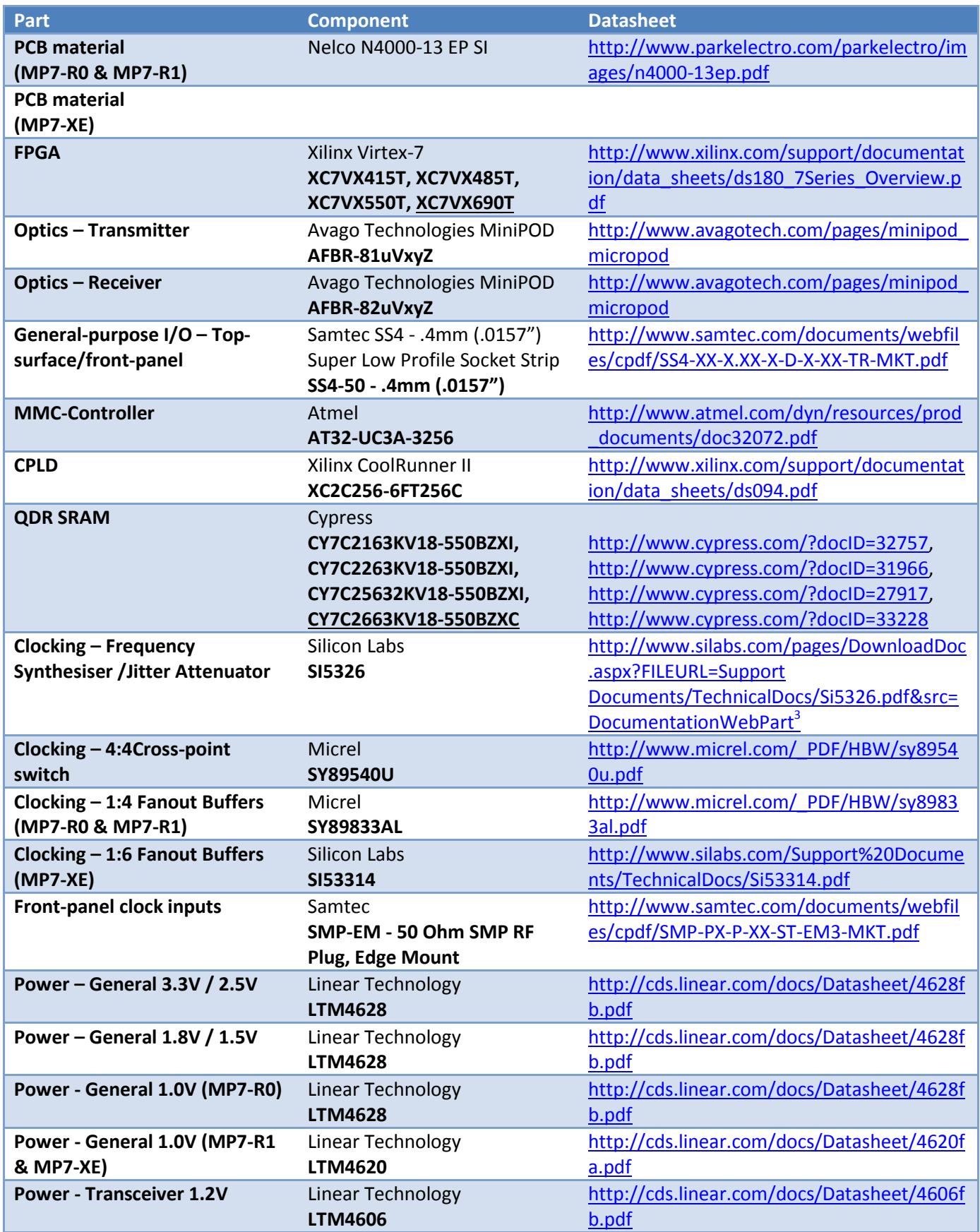

3 You may need to manually copy this link into your internet browser

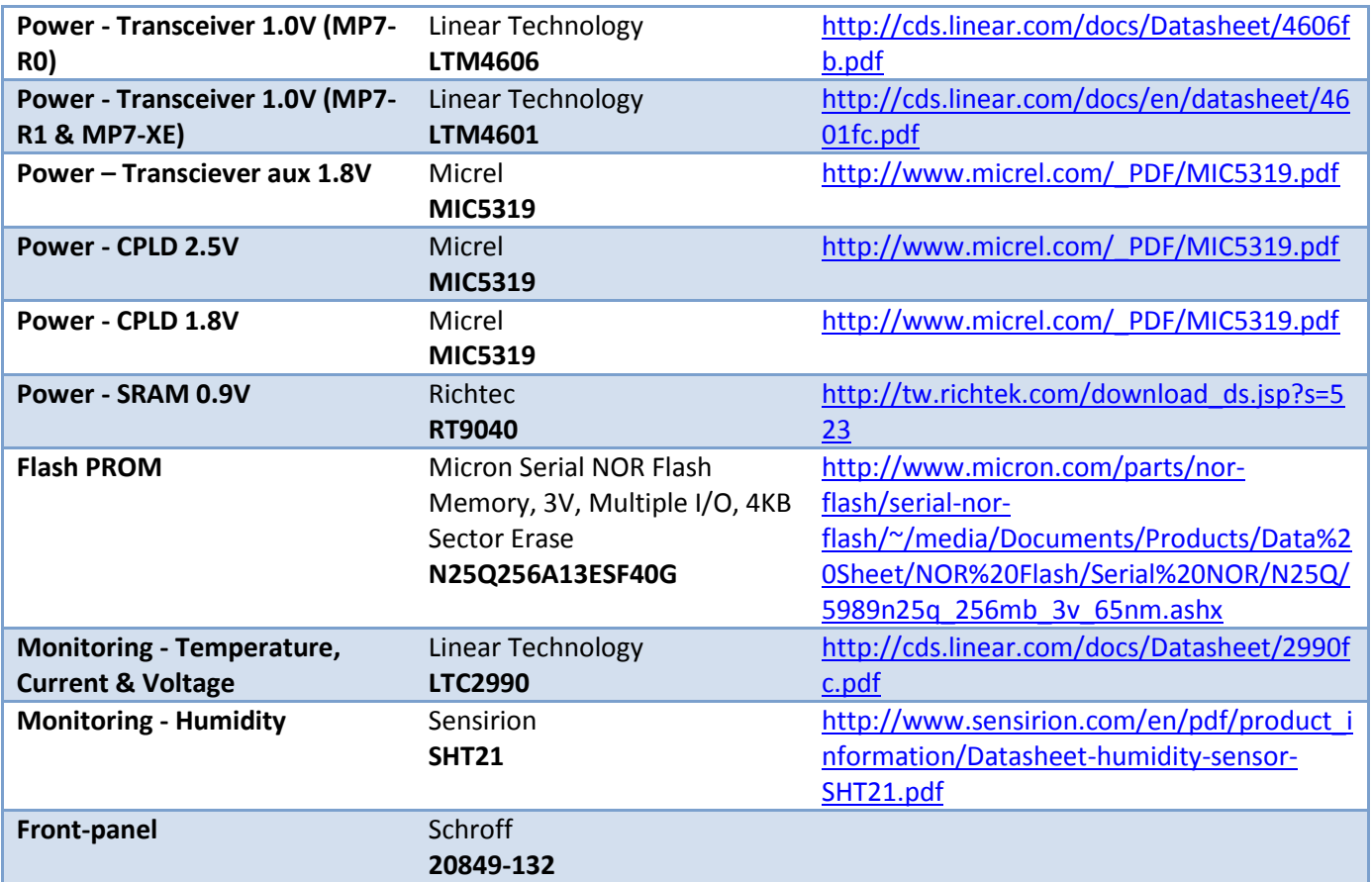

<span id="page-49-0"></span>**Table 3 : A summary of the component parts for the MP7 board and links to their datasheets. Where there is a choice of part numbers, the target part is underlined.**

## <span id="page-50-0"></span>**Hardware trouble-shooting**

## <span id="page-50-1"></span>**I was reprogramming the MMC in the Crate and now the MMC is powered but the rest of the board is not and without the CPLD I cannot JTAG the MMC!**

This is an unfortunate by-product of using the CPLD to route the JTAG chain and of the fact that the CPLD draws too much current to be safely run on the management power.

The double-pole, double-throw switch mechanism on the power-supply means that the card has two modes: Desktop mode and Crate mode:

In Crate mode, the MMC enables the bulk supplies and is, itself, enabled by the enable signal from the AMC connector. If the MMC is bricked by uploading a "bad" program, then it can disable the power-supplies, breaking the JTAG chain and thus preventing reprogramming of the MMC!

In Desktop mode, the bulk supplies are enabled automatically, since the MMC must be powered from the bulk 3v3 supply.

The only solution to restore a bricked MMC is to put the card in Desktop mode and reprogram it with a good image.

## <span id="page-50-2"></span>**Trying to reprogram the MMC gives me errors in AVR32STUDIO!**

Does your error look like this?

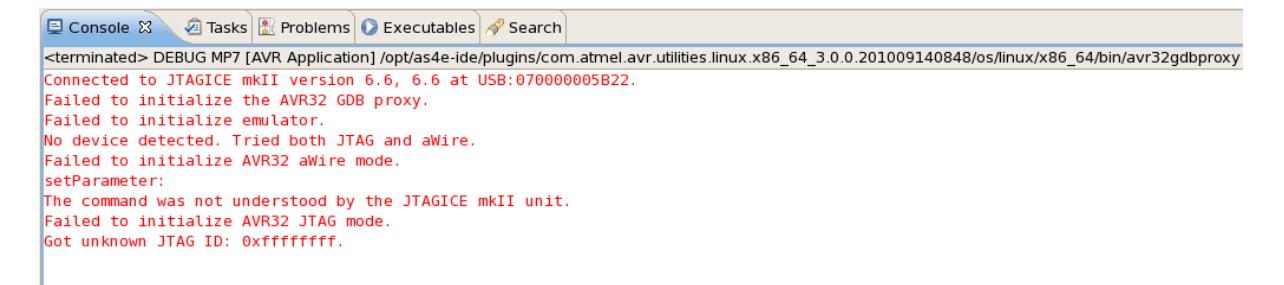

Your JTAG chain is broken! Three possible causes:

- Are the dip-switches correctly? On the MP7-R0, switch 2 should be down and switches 1, 3, 4 and 7 should be up. On the MP7-R1 and MP7-XE, switch 7 should be down and switches 8, 6, 5 and 2 should be up.
- You are connected to the wrong JTAG header. Make sure that you are connected to the "SWITCHED JTAG" header at the bottom edge of the card, not the "CPLD JTAG" header at the top edge of the card.
- Your dongle for adapting the ATMEL-style JTAG header to the Xilinx-style JTAG socket is broken/faulty.

## <span id="page-51-0"></span>**Trying to reprogram the FPGA gives me a wrong or unknown device in IMPACT!**

Does your error look like this?

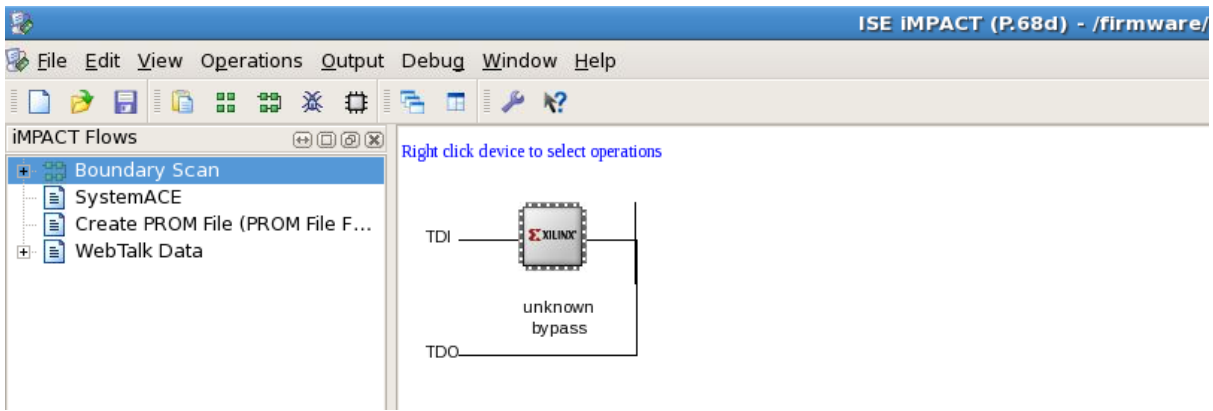

Your dip-switches are most likely set incorrectly and you are connected to the MMC, not the FPGA. On the MP7-R0, switch 1 should be down and switches 2, 3, 4 and 7 should be up. On the MP7-R1 and MP7-XE, switch 8 should be down and switches 7, 6, 5 and 2 should be up.

Does your error look like this?

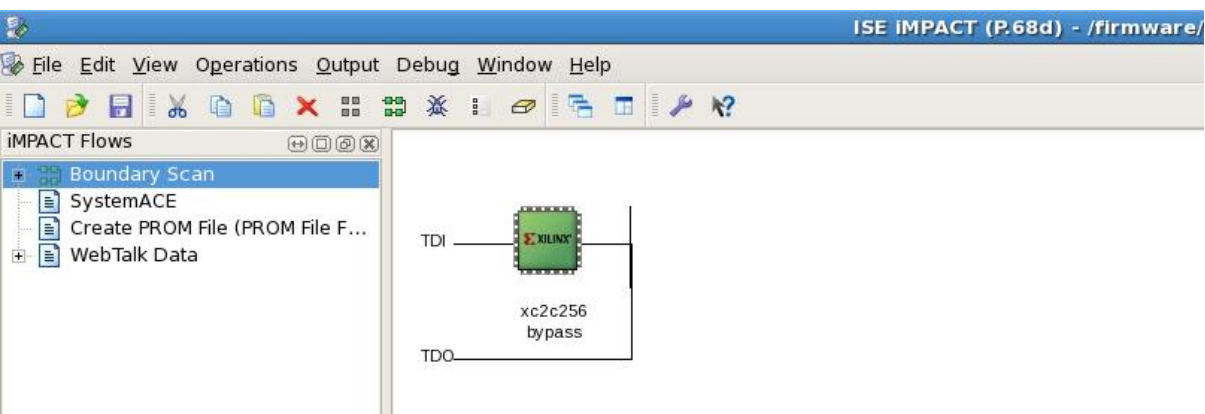

This is the CPLD: you are connected to the wrong JTAG header. Make sure that you are connected to the "SWITCHED JTAG" header at the bottom edge of the card, not the "CPLD JTAG" header at the top edge of the card.

#### <span id="page-51-1"></span>**My board is booting from the PROM rather than the SD card!**

To boot from the SD card, dip-switch 5 on the MP7-R0 and dip-switch 4 on the MP7-R1 or MP7-XE must be down.

## <span id="page-52-1"></span><span id="page-52-0"></span>**References**

- 1 G. Iles and A. Rose, CMS IN2011\_008, "A Time-Multiplexed Calorimeter Trigger for CMS" 22 March 2011. [http://cms.cern.ch/iCMS/jsp/openfile.jsp?type=IN&year=2011&files=IN2011\\_008.pdf.](http://cms.cern.ch/iCMS/jsp/openfile.jsp?type=IN&year=2011&files=IN2011_008.pdf)
- <span id="page-52-2"></span>2 Xilinx Inc., UG190, "Virtex-5 FPGA User Guide" 17 May 2010. [http://www.xilinx.com/support/documentation/user\\_guides/ug190.pdf.](http://www.xilinx.com/support/documentation/user_guides/ug190.pdf)
- <span id="page-52-3"></span>3 Avago Technologies, "QSFP Pluggable, Parallel Fiber-Optics Module" 18 September 2009. [http://www.avagotech.com/docs/AV02-1839EN.](http://www.avagotech.com/docs/AV02-1839EN)
- <span id="page-52-4"></span>4 Reflex Photonics Inc., "InterBOARD 40 Gbps SNAP 12 Parallel Fiber Optic Transmitter and Receiver Board Edge Modules" December 2010. [http://reflexphotonics.com/PDFs/SN-970-](http://reflexphotonics.com/PDFs/SN-970-004-00_Rev_3-6_InterBoard_Board-Edge_Data_Sheet.pdf) [004-00\\_Rev\\_3-6\\_InterBoard\\_Board-Edge\\_Data\\_Sheet.pdf.](http://reflexphotonics.com/PDFs/SN-970-004-00_Rev_3-6_InterBoard_Board-Edge_Data_Sheet.pdf)
- <span id="page-52-5"></span>5 Avago Technologies, "AFBR-775BxxxZ / AFBR-785BxxxZ Twelve-Channel Transmitter and Receiver Pluggable, Parallel-Fiber-Optics Modules" 07 August 2009. [http://www.avagotech.com/docs/AV02-2179EN.](http://www.avagotech.com/docs/AV02-2179EN)
- <span id="page-52-6"></span>6 Xilinx Inc., DS180, "7 Series FPGAs Overview" 13 September 2011. [http://www.xilinx.com/support/documentation/data\\_sheets/ds180\\_7Series\\_Overview.pdf.](http://www.xilinx.com/support/documentation/data_sheets/ds180_7Series_Overview.pdf)
- <span id="page-52-7"></span>7 Park Advanced Circuitry Materials Corp., "Nelco N4000-13 EP SI" Rev 4-11, 2011. [http://www.parkelectro.com/parkelectro/images/n4000-13ep.pdf.](http://www.parkelectro.com/parkelectro/images/n4000-13ep.pdf)
- <span id="page-52-8"></span>8 Xilinx Inc., "Virtex7 Product Table" [http://www.xilinx.com/publications/prod\\_mktg/Virtex7-](http://www.xilinx.com/publications/prod_mktg/Virtex7-Product-Table.pdf) [Product-Table.pdf.](http://www.xilinx.com/publications/prod_mktg/Virtex7-Product-Table.pdf)
- <span id="page-52-9"></span>9 Avago Technologies, MiniPOD Twelve-Channel Transmitter, Twelve-Channel Receiver High Density, Pluggable, Parallel-Fiber-Optics Modules Product Brief, AV02-2842EN, 2011.
- <span id="page-52-10"></span>10 FCI connect, "MEG-ARRAY CONNECTOR SYSTEM" [http://portal.fciconnect.com/Comergent//fci/documentation/950554-007\\_meg-array.pdf.](http://portal.fciconnect.com/Comergent/fci/documentation/950554-007_meg-array.pdf)
- <span id="page-52-11"></span>11 Corning Cable Systems LLC , EVO-996-EN , "Non-Peelable Fiber Optic Ribbon, 12 Fibers" November 2009.
- <span id="page-52-12"></span>12 US Conec Ltd., "MTP brand connectors" 2011. [http://www.usconec.com/pages/products/connect\\_adapter/connector/mtpconnector\\_rev4](http://www.usconec.com/pages/products/connect_adapter/connector/mtpconnector_rev4.pdf) [.pdf.](http://www.usconec.com/pages/products/connect_adapter/connector/mtpconnector_rev4.pdf)
- <span id="page-52-13"></span>13 Molex Inc., "Circular MT Optical Cable Assemblies" 2010. [http://www.molex.com/elqNow/elqRedir.htm?ref=http://rhu004.sma](http://www.molex.com/elqNow/elqRedir.htm?ref=http://rhu004.sma-promail.com/SQLImages/kelmscott/Molex/PDF_Images/987650-3051.PDF)[promail.com/SQLImages/kelmscott/Molex/PDF\\_Images/987650-3051.PDF.](http://www.molex.com/elqNow/elqRedir.htm?ref=http://rhu004.sma-promail.com/SQLImages/kelmscott/Molex/PDF_Images/987650-3051.PDF)
- 14 Larsen, R.S., "PICMG xTCA standards extensions for Physics: New developments and future plans," Real Time Conference (RT),  $17<sup>th</sup>$  IEEE-NPSS, vol., no., pp.1-7, 24-28 May 2010 <http://ieeexplore.ieee.org/stamp/stamp.jsp?tp=&arnumber=5750327&isnumber=5750311>
- <span id="page-53-1"></span>15 Samtec Inc., "SS4 - .4mm (.0157") Super Low Profile Socket Strip" 19 April 2007. [http://www.samtec.com/documents/webfiles/cpdf/SS4-XX-X.XX-X-D-X-XX-TR-MKT.pdf.](http://www.samtec.com/documents/webfiles/cpdf/SS4-XX-X.XX-X-D-X-XX-TR-MKT.pdf)
- <span id="page-53-2"></span>16 Samtec Inc., "ERF8-RA - .8mm (.0315") Edge Rate Socket Strip, Right Angle" 10 August 2010. [http://www.samtec.com/documents/webfiles/cpdf/ERF8-XXX-XX-X-D-RA-XXX-TR-MKT.pdf.](http://www.samtec.com/documents/webfiles/cpdf/ERF8-XXX-XX-X-D-RA-XXX-TR-MKT.pdf)
- <span id="page-53-0"></span>17 Atmel Corp., "AT32UC3A3/A4 Series," November 2011. [http://www.atmel.com/dyn/resources/prod\\_documents/doc32072.pdf.](http://www.atmel.com/dyn/resources/prod_documents/doc32072.pdf)
- <span id="page-53-3"></span>18 Xilinx Inc., DS094, "XC2C256 CoolRunner-II CPLD" 11 September 2008. [http://www.xilinx.com/support/documentation/data\\_sheets/ds094.pdf.](http://www.xilinx.com/support/documentation/data_sheets/ds094.pdf)
- <span id="page-53-4"></span>19 Cypress Semiconductor Corp., "144-Mbit QDR II+ SRAM 4-Word Burst Architecture (2.5 Cycle Read Latency) with ODT" 6 December 2011. <http://www.cypress.com/?docID=33228>
- <span id="page-53-5"></span>20 Silicon Labs Inc. "Si5326 Any Frequency Precision Clock Multiplier/Jitter Attenuator" September 2010[. http://www.silabs.com/pages/DownloadDoc.aspx?FILEURL=Support](http://www.silabs.com/pages/DownloadDoc.aspx?FILEURL=Support%20Documents/TechnicalDocs/Si5326.pdf&src=DocumentationWebPart)  [Documents/TechnicalDocs/Si5326.pdf&src=DocumentationWebPart](http://www.silabs.com/pages/DownloadDoc.aspx?FILEURL=Support%20Documents/TechnicalDocs/Si5326.pdf&src=DocumentationWebPart)<sup>4</sup>
- <span id="page-53-7"></span>21 Silicon Labs Inc. "Si53314 1:6 Low Jitter Universal Buffer/Level Translator With 2:1 Input Mux And Individual OE (<1.25 GHz)" October 2012, <http://www.silabs.com/Support%20Documents/TechnicalDocs/Si53314.pdf>
- <span id="page-53-6"></span>22 Samtec Inc., "SMP-EM - 50 Ohm SMP RF Plug, Edge Mount" 29 October 2010. <http://www.samtec.com/documents/webfiles/cpdf/SMP-PX-P-XX-ST-EM3-MKT.pdf>
- 23 Linear Technology Corp., "LTM4628 Dual 8A or Single 16A DC/DC µModule Regulator" July 2011[. http://cds.linear.com/docs/Datasheet/4628fb.pdf](http://cds.linear.com/docs/Datasheet/4628fb.pdf)
- <span id="page-53-8"></span>24 Linear Technology Corp., "LTM4620 Dual 13A or Single 26A DC/DC µModule Regulator" October 2013[. http://cds.linear.com/docs/Datasheet/4620fa.pdf](http://cds.linear.com/docs/Datasheet/4620fa.pdf)
- <span id="page-53-9"></span>25 Linear Technology Corp., "LTM4606 Ultralow EMI 28VIN, 6A DC/DC µModule Regulator" March 2011.<http://cds.linear.com/docs/Datasheet/4606fb.pdf>
- <span id="page-53-10"></span>26 Linear Technology Corp., "LTM4601/LTM4601-1 12A μModule Regulators with PLL, Output Tracking and Margining " March 2012[, http://cds.linear.com/docs/en/datasheet/4601fc.pdf](http://cds.linear.com/docs/en/datasheet/4601fc.pdf)
- <span id="page-53-11"></span>27 Micrel Inc., "MIC5319 500mA μCap Ultra-Low Dropout High PSRR LDO Regulator" May 2010. [http://www.micrel.com/\\_PDF/MIC5319.pdf](http://www.micrel.com/_PDF/MIC5319.pdf)

**.** 

 $<sup>4</sup>$  You may need to manually copy this link into your internet browser</sup>

- <span id="page-54-4"></span>28 Richtek Technology Corp., "RT9040 DDR Termination Regulator" July 2011. [http://tw.richtek.com/download\\_ds.jsp?s=523](http://tw.richtek.com/download_ds.jsp?s=523)
- <span id="page-54-5"></span>29 Micron Technology, Inc., "Micron Serial NOR Flash Memory, 3V, Multiple I/O, 4KB Sector Erase" January 2012. [http://www.micron.com/parts/nor-flash/serial-nor](http://www.micron.com/parts/nor-flash/serial-nor-flash/~/media/Documents/Products/Data%20Sheet/NOR%20Flash/Serial%20NOR/N25Q/5989n25q_256mb_3v_65nm.ashx)[flash/~/media/Documents/Products/Data%20Sheet/NOR%20Flash/Serial%20NOR/N25Q/59](http://www.micron.com/parts/nor-flash/serial-nor-flash/~/media/Documents/Products/Data%20Sheet/NOR%20Flash/Serial%20NOR/N25Q/5989n25q_256mb_3v_65nm.ashx) [89n25q\\_256mb\\_3v\\_65nm.ashx](http://www.micron.com/parts/nor-flash/serial-nor-flash/~/media/Documents/Products/Data%20Sheet/NOR%20Flash/Serial%20NOR/N25Q/5989n25q_256mb_3v_65nm.ashx)
- <span id="page-54-6"></span>30 Linear Technology Corp., "LTC2990 Quad I2C Voltage, Current and Temperature Monitor" December 2011.<http://cds.linear.com/docs/Datasheet/2990fc.pdf>
- <span id="page-54-7"></span>31 Weidberg, T., "Electrical Tapes & Optical Links" Quality Workshop 2011, CERN, 4 November 2011. [https://indico.cern.ch/getFile.py/access?contribId=10&sessionId=9&resId=1&materialId=slid](https://indico.cern.ch/getFile.py/access?contribId=10&sessionId=9&resId=1&materialId=slides&confId=148944) [es&confId=148944](https://indico.cern.ch/getFile.py/access?contribId=10&sessionId=9&resId=1&materialId=slides&confId=148944)
- <span id="page-54-8"></span>32 Sensirion AG., "SHT21 Humidity and Temperature Sensor IC" May 2010. [http://www.sensirion.com/en/pdf/product\\_information/Datasheet-humidity-sensor-](http://www.sensirion.com/en/pdf/product_information/Datasheet-humidity-sensor-SHT21.pdf)[SHT21.pdf](http://www.sensirion.com/en/pdf/product_information/Datasheet-humidity-sensor-SHT21.pdf)
- <span id="page-54-9"></span>33 Schroff 20849-132 "AdvancedMC module mechanism, pull-handle mechanism, PIGMG AMC.0 R2.0RC1.2"
- <span id="page-54-0"></span>34 J. Audet et. al., "IPMItool: open source command-line interface to IPMI-enabled devices", [http://sourceforge.net/projects/ipmitool/,](http://sourceforge.net/projects/ipmitool/) October 2013.
- <span id="page-54-1"></span>35 N.A.T. Europe, "NATview: Visualization tool for any MicroTCA system", [http://www.nateurope.com/products/NATview.html,](http://www.nateurope.com/products/NATview.html) December 2013.
- <span id="page-54-2"></span>36 C. Minyard, "IPMI – A Gentle Introduction with OpenIPMI", <http://openipmi.sourceforge.net/> , February 2006.
- <span id="page-54-3"></span>37 PICMG, "μTCA Micro Telecommunications Computing Architecture Short Form Specification", September 2006.

# <span id="page-55-0"></span>**List of Figures**

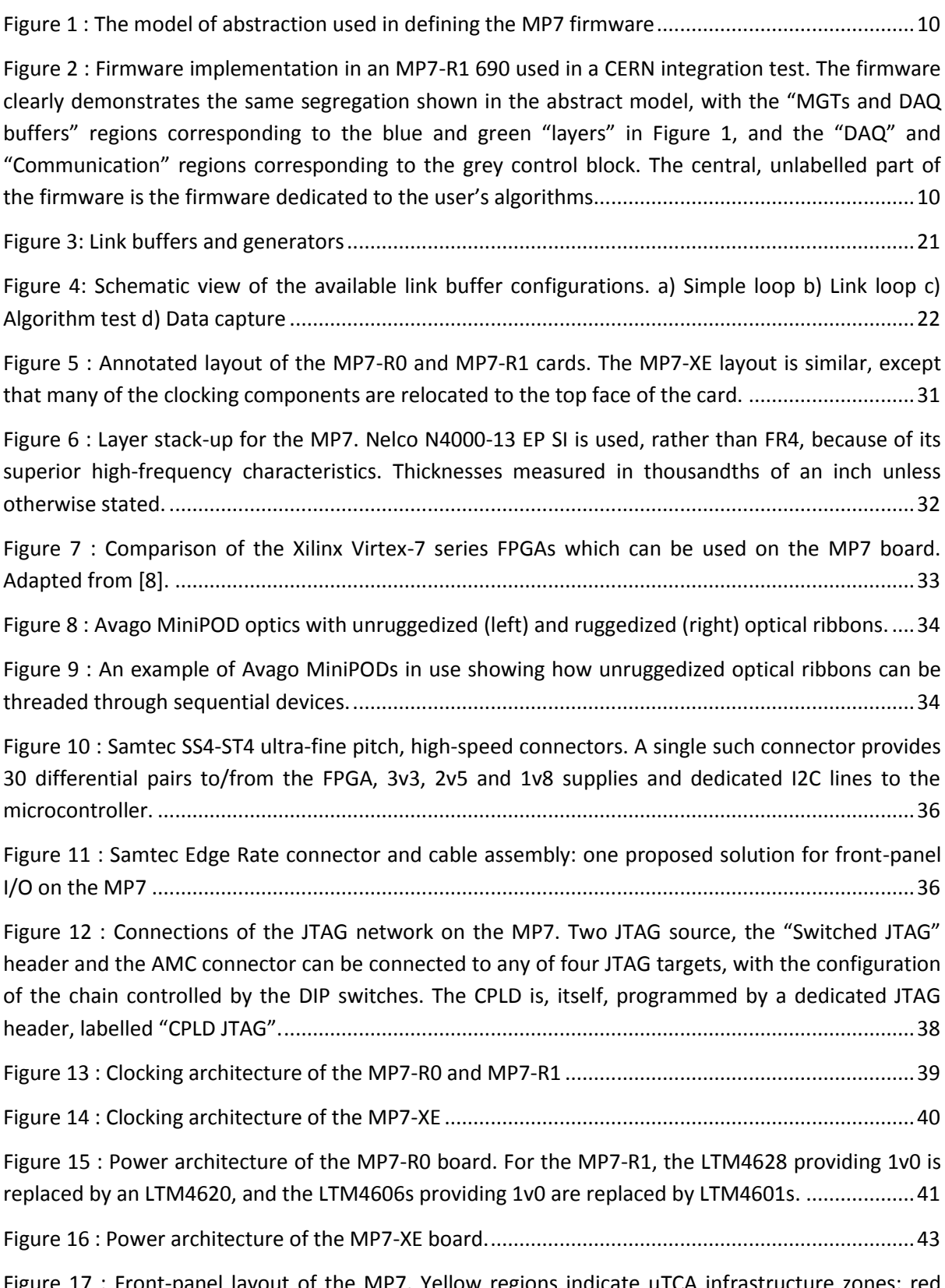

Figure 17 : Front-[panel layout of the MP7. Yellow regions indicate μTCA inf](#page-45-0)rastructure zones; red [regions contains LEDs, etc., the purple region contains the micro-USB connector and microSDHC card](#page-45-0)  [connector whilst the orange region indicates the approx. 37mm wide zone available for general-](#page-45-0)

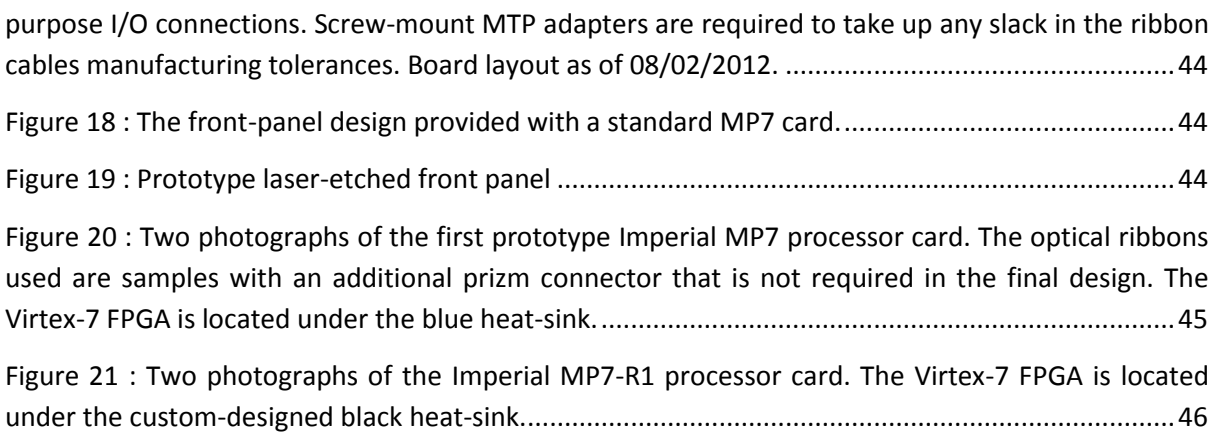

# <span id="page-56-0"></span>**List of Tables**

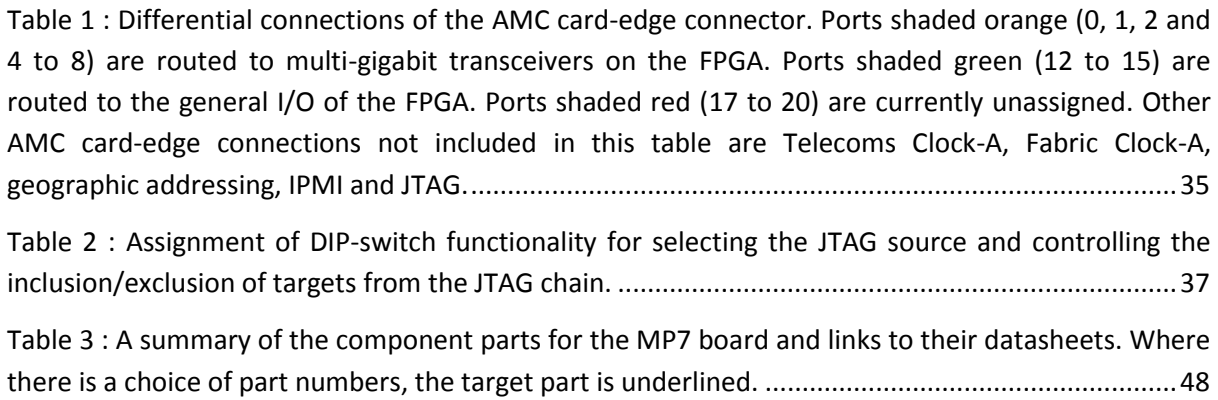

# <span id="page-57-0"></span>**Revision History**

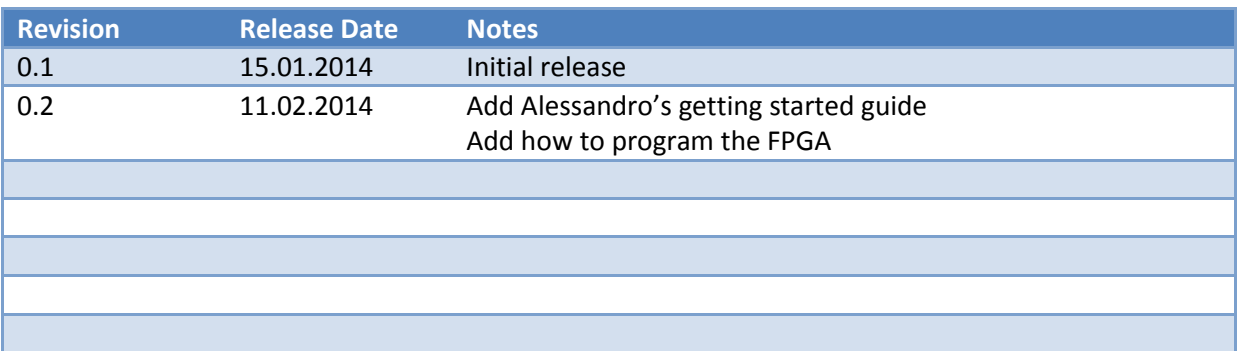